# :hager

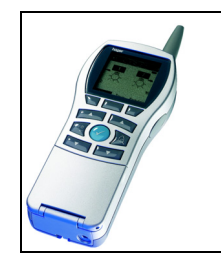

# **Configurateur Tebis TX100**

### Fonctions Gestionnaire d'énergie

*Caractéristiques électriques / mécaniques : voir notices des produits*

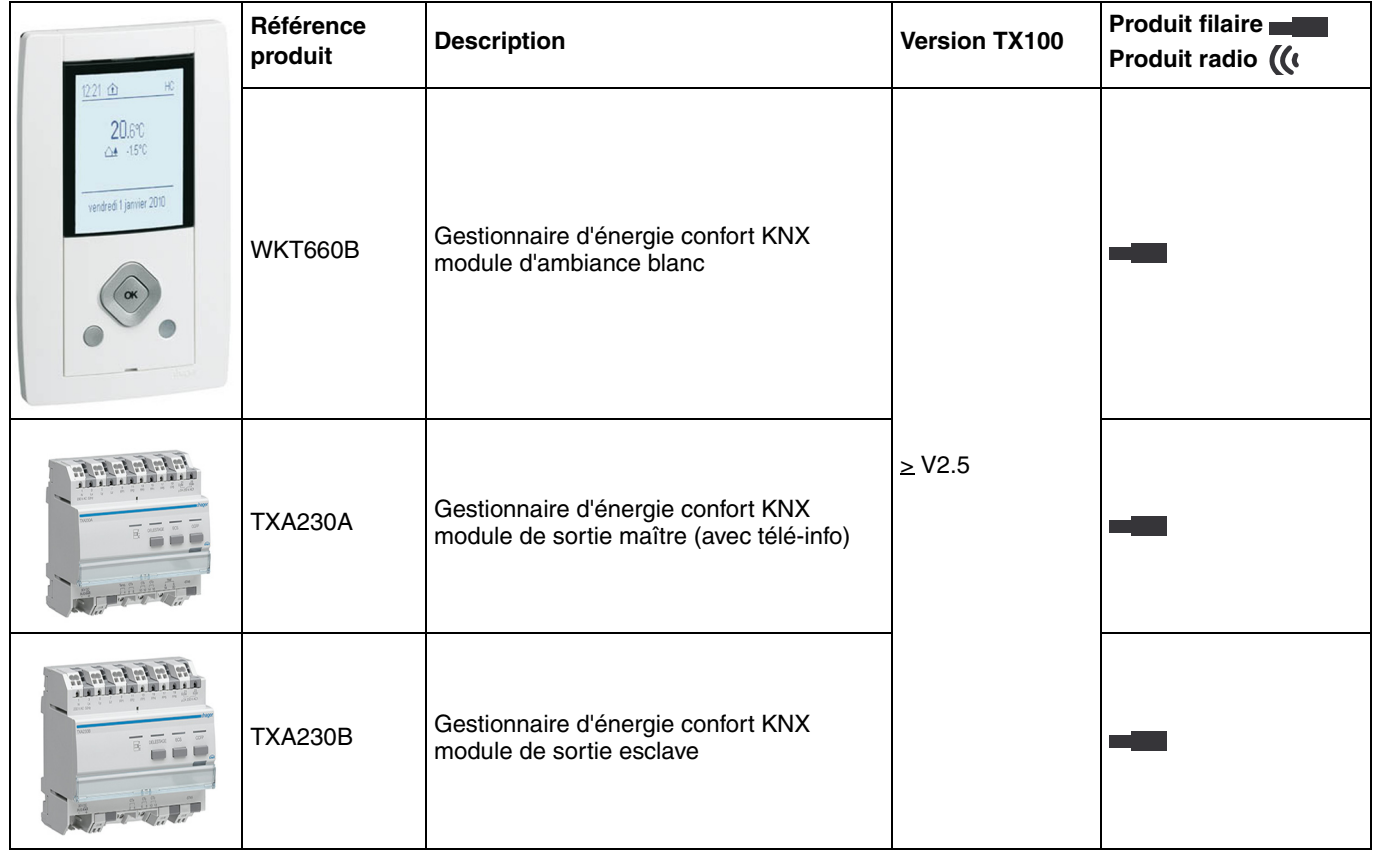

# :hager

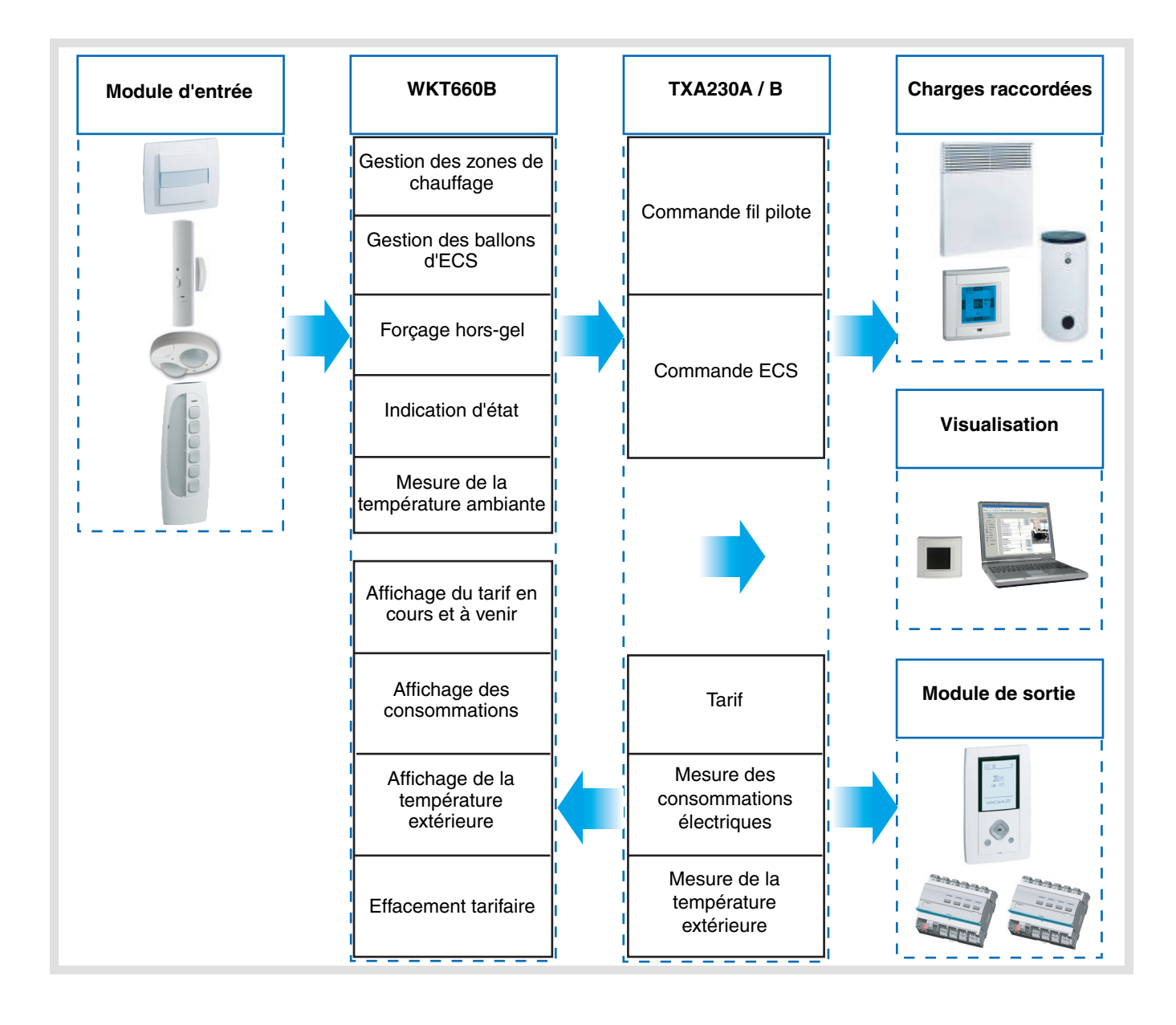

# **Sommaire**

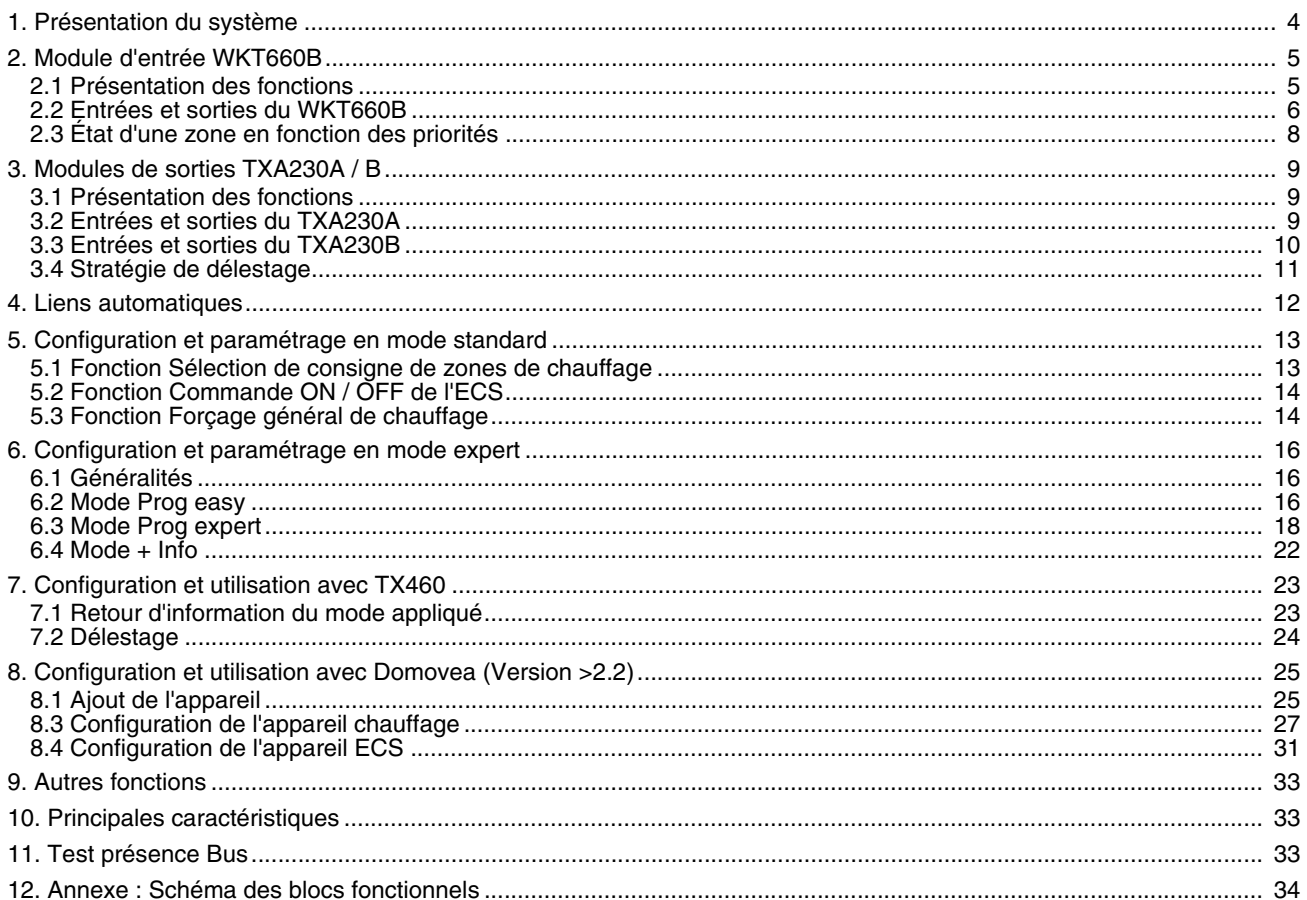

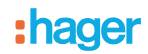

# **1. Présentation du système**

La fonction "Gestionnaire d'énergie" est construite sur la base d'un boîtier d'ambiance WKT660B, d'un boîtier modulaire maître TXA230A car disposant de la télé-information et éventuellement d'un boîtier modulaire esclave TXA230B selon le nombre de zones à piloter.

L'architecture retenue est celle basée sur une centralisation des commandes principales dans le boîtier d'ambiance WKT660B.

Le boîtier d'ambiance WKT660B centralise toutes les fonctions du gestionnaire d'énergie :

- Programmation horaire par zone,
- Absence courte, longue et retour à la maison,
- Vacances (début et fin),
- Arrêt chauffage (arrêt et marche),
- Dérogation chauffage par zone,
- Dérogation temporisée chauffage par zone,
- Forçage chauffage par zone,
- Dérogation et forçage ECS.

Localement il est possible de déroger au mode en cours sur un thermostat TX460, un détecteur de présence, une télécommande ou un BP générique.

Le système peut être construit avec plusieurs boîtiers d'ambiance, par exemple un boîtier d'ambiance par zone de chauffage. Dans ce cas, il est à noter que chaque boîtier d'ambiance centralise pour les zones qu'il gère les fonctions décrites ci-dessus. De plus, le programme vacances et l'arrêt chauffage ne sont pas centralisés pour l'ensemble du système. Autrement dit, le programme vacances d'un boîtier d'ambiance pilote les zones de ce boîtier d'ambiance uniquement. Il en est de même pour la fonction arrêt chauffage.

Dans le cas de l'utilisation avec Domovea, celui-ci devient complémentaire à chaque boîtier d'ambiance en terme de :

- Commande :
	- Marche et arrêt chauffage,
	- Dérogation et forçage ECS.
- Visualisation :
	- Mode en cours de chaque zone de chauffage,
	- Indication d'état de chaque zone de chauffage,
	- Indication d'état du système (toutes zones de chauffage),
	- Mode en cours du ballon d'ECS,
	- Indication d'état du ballon d'ECS,
	- Délestage en cours,
	- Température ambiante,
	- Etat de la fenêtre.

#### Système utilisant 1 boîtier d'ambiance

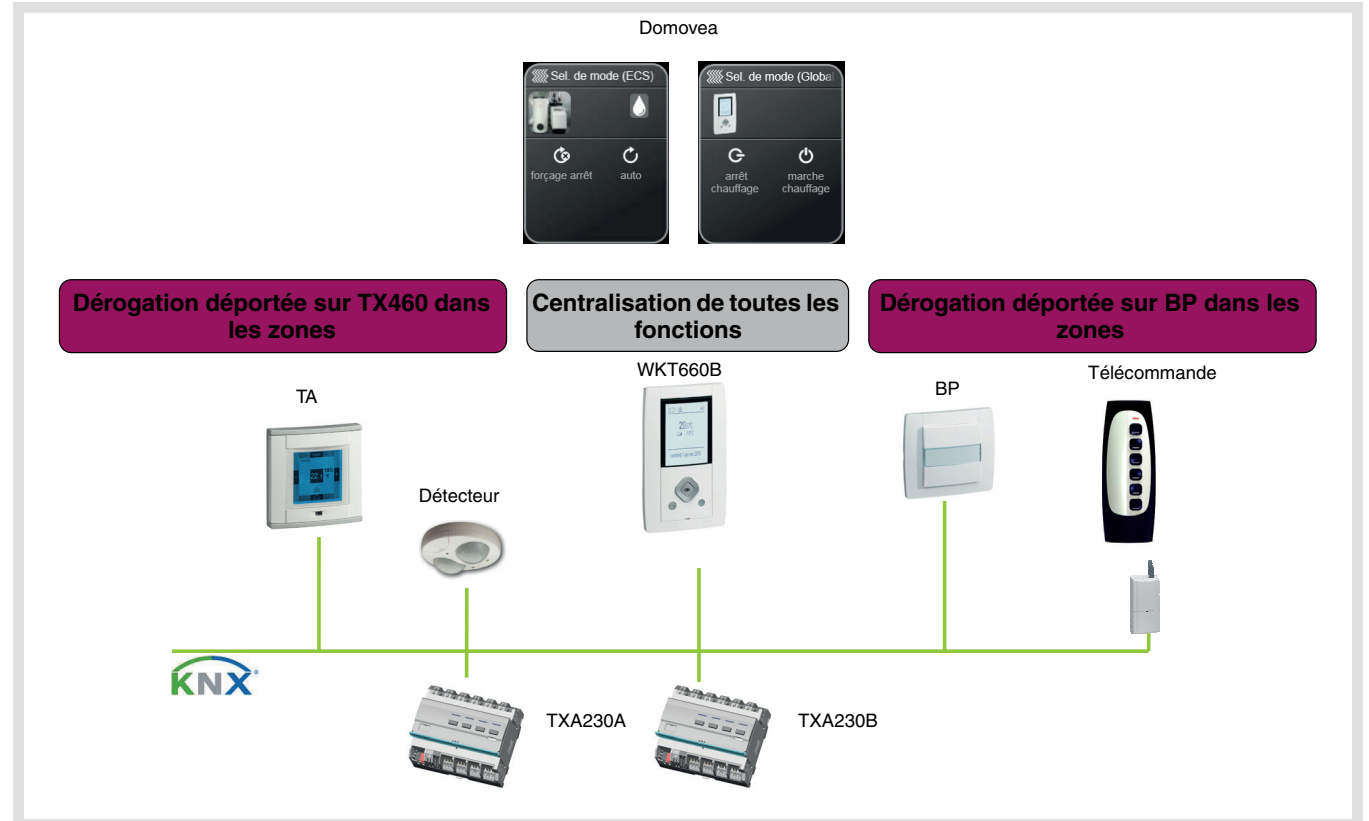

# : hager

#### Système utilisant 2 boîtiers d'ambiance

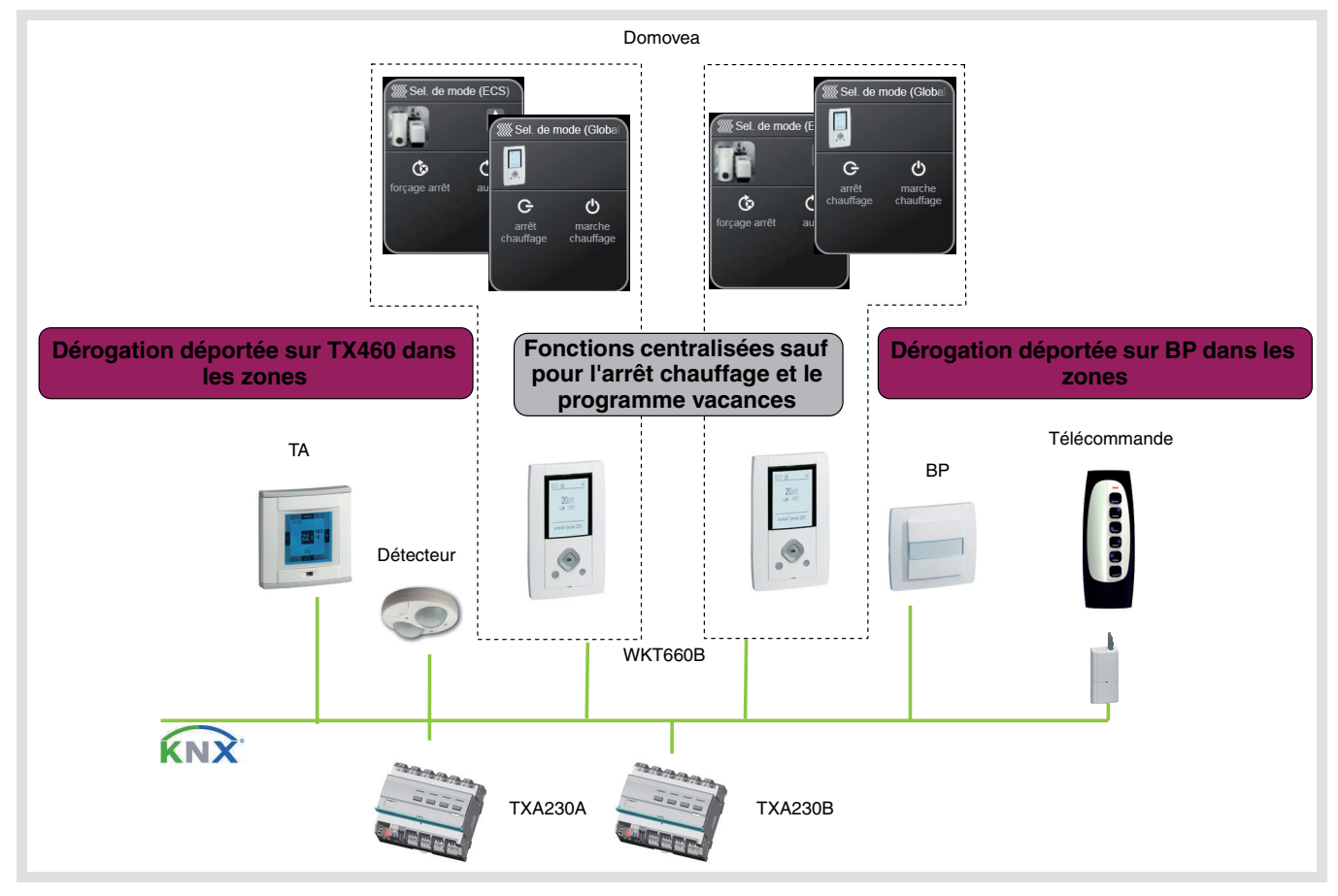

# **2. Module d'entrée WKT660B**

### **2.1 Présentation des fonctions**

Les fonctions principales sont les suivantes :

■ Gestion des zones de chauffage

La fonction permet de piloter des émetteurs de chaleur par le fil pilote ou des thermostats KNX. Ce pilotage se fait en fonction d'une programmation horaire, d'une action manuelle, d'un tarif ou d'un capteur.

#### ■ Gestion des ballons d'eau chaude sanitaire

La fonction permet de piloter un ou deux ballons d'eau sanitaire.

Ce pilotage se fait en fonction du tarif, d'une programmation vacances ou d'une action manuelle.

#### ■ Effacement tarifaire

La fonction permet de piloter un circuit électrique.

Ce pilotage se fait en fonction du tarif et d'une grille tarifaire.

#### ■ Affichage des consommations d'énergie électrique

La fonction permet d'afficher pour 3 circuits électriques et pour le compteur d'abonné :

- La puissance instantanée,
- La consommation totale depuis la mise en service,
- La consommation partielle depuis le dernier reset,
- La courbe de consommation sur 24 heures.

#### ■ Reset des compteurs partiels

La fonction permet de mettre les compteurs partiels à zéro.

#### ■ Forçage hors-gel

La fonction permet de mettre l'ensemble de l'installation de chauffage en hors-gel à distance. Ce pilotage se fait par une télécommande téléphonique ou tout autre accès distant.

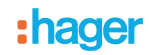

#### ■ Présence / Absence

La fonction permet de piloter l'ensemble de l'installation de chauffage durant une période d'absence courte ou longue. Ce pilotage se fait manuellement.

#### ■ Mesure et affichage de la température ambiante

La fonction permet d'afficher localement la température ambiante mesurée par l'interface. L'information est aussi envoyée sur le bus pour un affichage distant.

#### ■ Affichage de la température extérieure

La fonction permet :

- L'affichage local de la température extérieure,
- L'anticipation automatique de la mise en route du chauffage après une période de réduit en fonction de la température extérieure.

#### ■ Affichage du tarif en cours et à venir

La fonction permet d'afficher localement le tarif en cours et à venir.

#### ■ Affichage de la date et heure

La fonction permet d'afficher localement la date et l'heure.

■ Indication d'état

#### **2.2 Entrées et sorties du WKT660B**

■ Fonctions de base

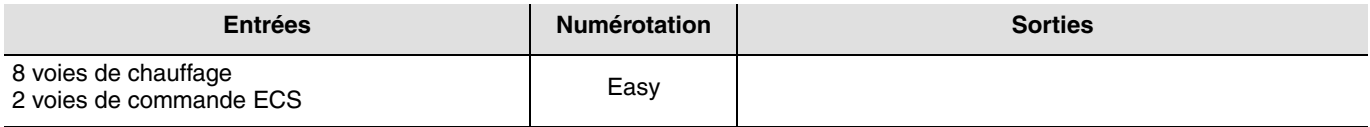

#### ■ Fonction d'économies d'énergie

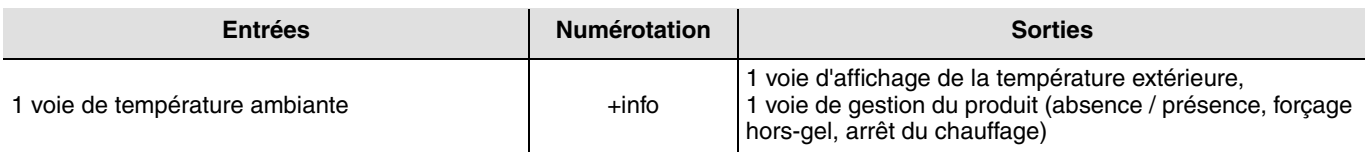

#### ■ Fonction de gestion d'énergie

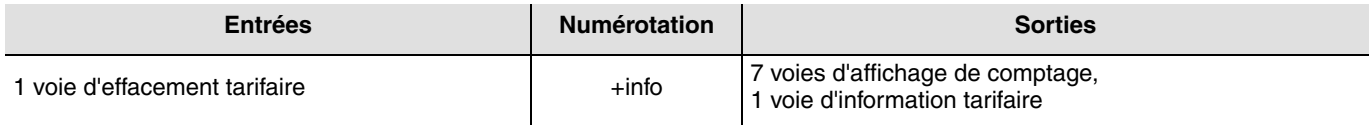

#### ■ Fonctions système

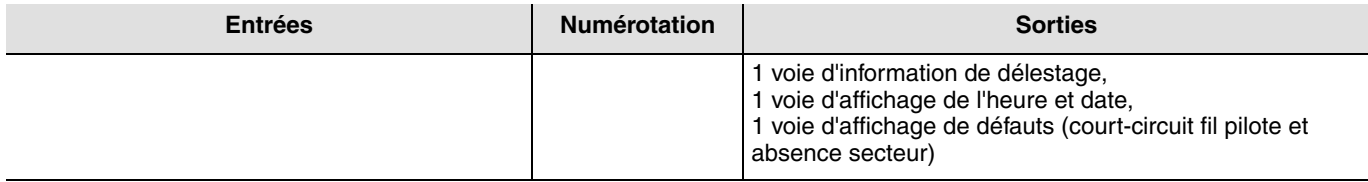

#### ■ Fonction Délestage

Il ne possède ni entrée ni sortie.

#### ■ Numérotation des entrées

En sélectionnant le menu num du TX100, l'écran du WKT660B indique l'ensemble des entrées disponibles.

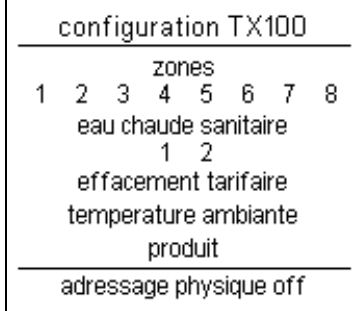

- 8 entrées pour les zones,
- 2 entrées pour l'eau chaude sanitaire,
- 1 entrée effacement tarifaire,
- 1 entrée température ambiante.

L'entrée est mise en surbrillance lorsque celle-ci est sélectionnée sur le TX100.

La ligne produit est en surbrillance quand les entrées ou sorties autres que celles mentionnées ci-dessus sont sélectionnées sur le TX100.

La ligne adressage physique indique si l'adressage physique est à ON ou OFF.

Appuyer sur OK du navigateur du WKT660B pour sélectionner par les touches "haut-bas" dans le menu déroulant l'entrée à numéroter. Valider par OK l'entrée à numéroter.

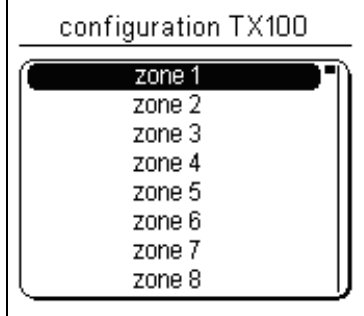

## **2.3 État d'une zone en fonction des priorités**

Les différents modes n'ont pas le même niveau de priorités, par exemple si on positionne le système en arrêt le système restera dans ce mode jusqu'à la mise en marche du système.

Inversement si le système est en absence et qu'un forçage téléphonique est demandé le système passera en forçage téléphonique.

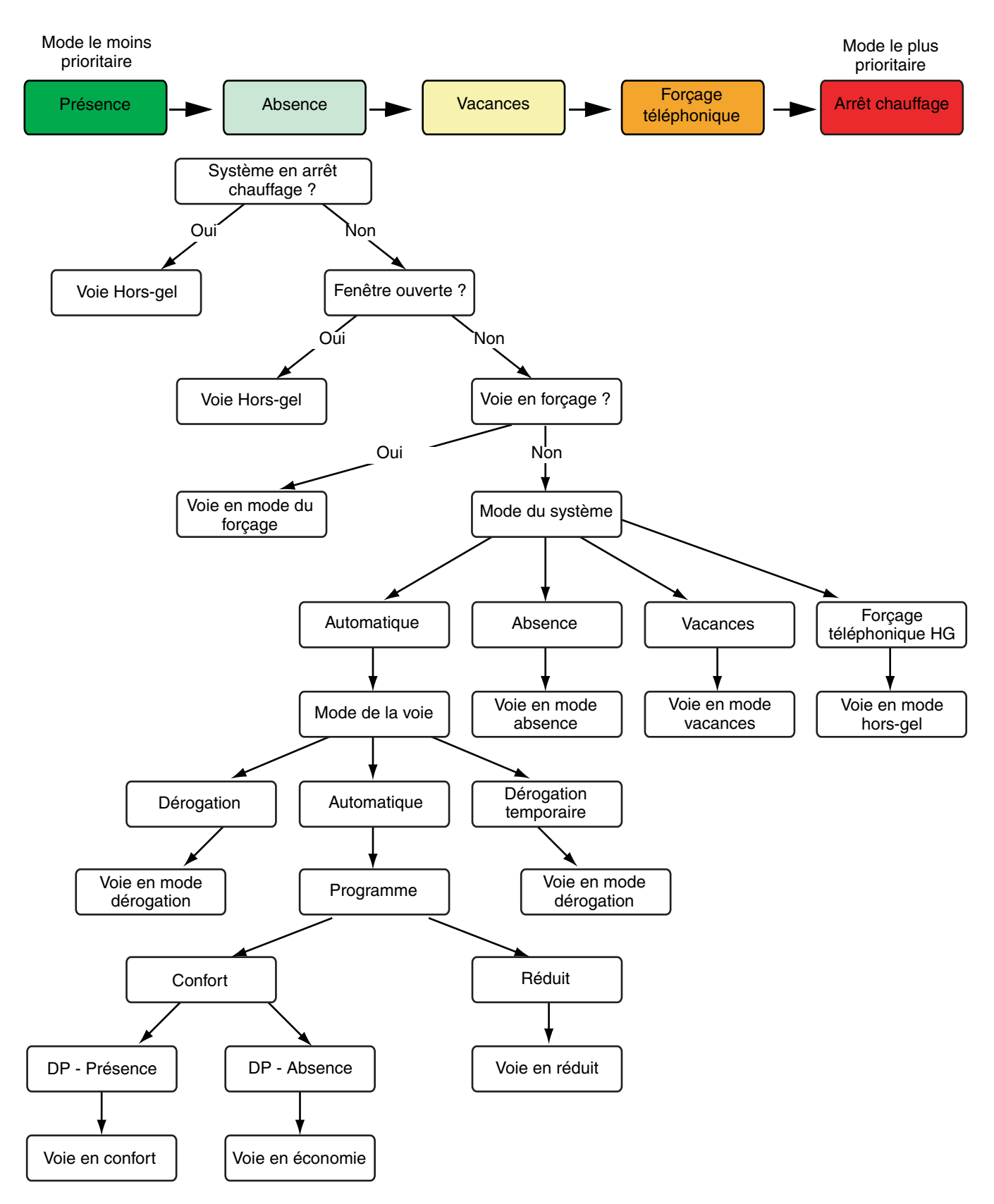

DP = détecteur de présence

# **3. Modules de sorties TXA230A / B**

#### **3.1 Présentation des fonctions**

Les fonctions principales sont les suivantes :

#### ■ Délestage

La fonction permet d'arrêter le fonctionnement des émetteurs de chaleur par le fil pilote, thermostat KNX et des ballons d'ECS en cas de dépassement de la puissance électrique souscrite auprès du fournisseur d'énergie. Le raccordement du module de sortie TXA230A à la liaison télé-info du compteur d'abonnée est obligatoire pour cette fonction.

#### ■ Commande de chauffage

La fonction permet de piloter les sorties fil pilote des émetteurs de chaleur.

La commande est réalisée en fonction d'une programmation et des dérogations et forçages locaux.

#### ■ Commande ECS

La fonction permet de piloter les sorties ECS des modules de sortie.

La commande est réalisée en fonction du tarif et des dérogations et forçages locaux.

#### ■ Tarif

La fonction permet :

- Fournir sur le bus la valeur du tarif en cours et à venir pour un affichage en ambiance,
- D'indexer à chaque mesure de comptage la tarification en cours.

#### ■ Puissance

La fonction permet de fournir sur le bus la valeur de puissance appelée par chaque voie de comptage.

#### ■ Énergie

La fonction permet de fournir sur le bus la valeur de l'énergie consommée par chaque entrée de comptage.

#### ■ Reset des compteurs partiels

La fonction permet de remettre les compteurs partiels à zéro de toutes les entrées de comptage.

#### ■ Mode dynamique des informations de comptage

La fonction permet de rafraîchir les informations de comptage avec une fréquence plus élevée.

La commande est reçue depuis une interface de visualisation au moment de la demande d'affichage des informations.

#### ■ Indication d'état

La fonction permet le retour d'information concernant :

- L'état du délestage,
- L'état de la sortie ECS.

### **3.2 Entrées et sorties du TXA230A**

■ Fonctions de base

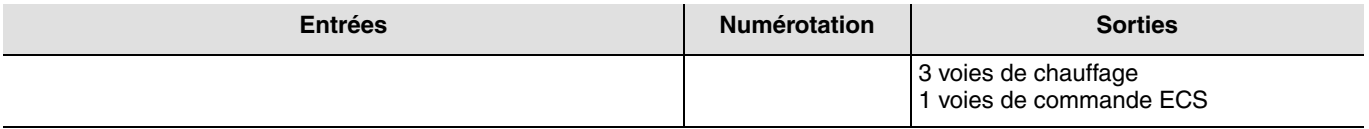

#### ■ Fonction d'économies d'énergie

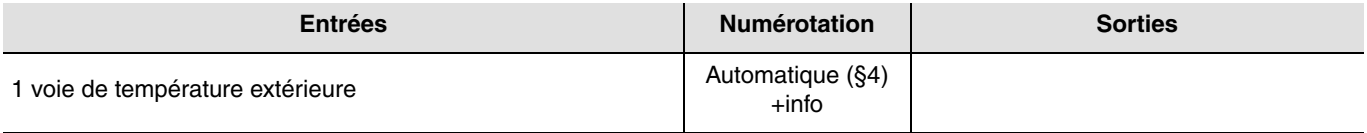

#### ■ Fonction de gestion d'énergie

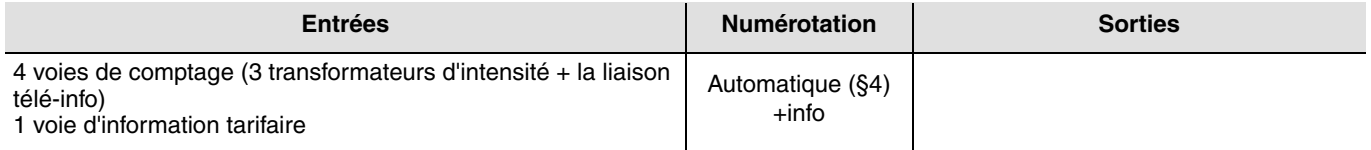

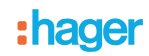

#### ■ Fonctions système

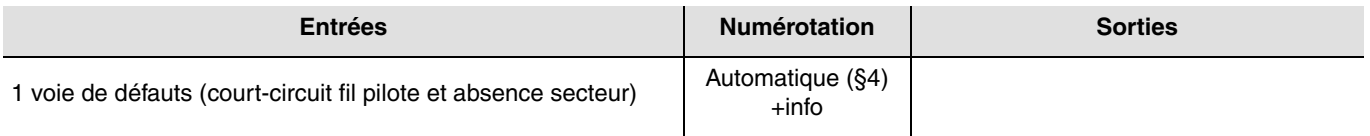

#### ■ Fonction Délestage

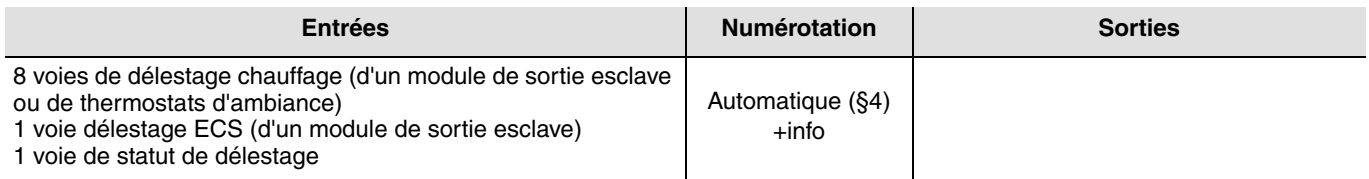

### **3.3 Entrées et sorties du TXA230B**

#### ■ Fonctions de base

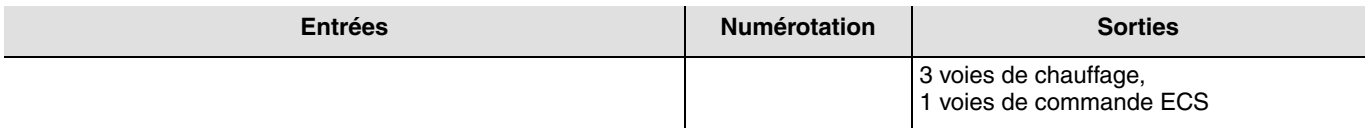

#### ■ Fonction d'économies d'énergie

Il ne possède ni entrée ni sortie.

■ Fonction de gestion d'énergie

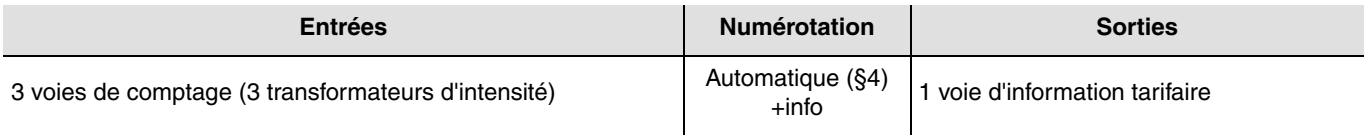

#### ■ Fonctions système

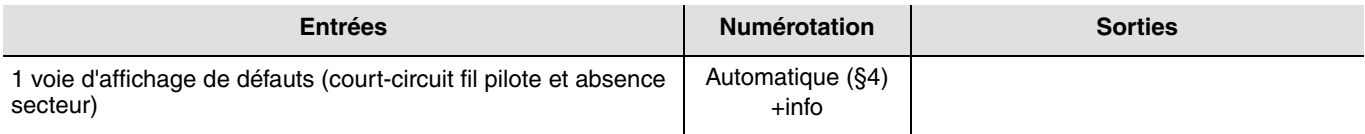

#### ■ Fonction Délestage

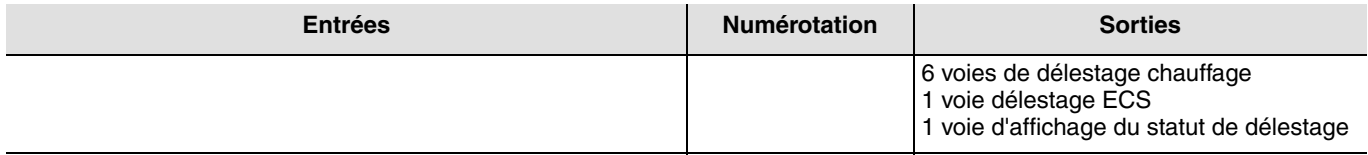

#### ■ Numérotation des sorties

Les boutons en face avant des boîtiers modulaires permettent la numérotation les sorties chauffage : BP1 pour la zone de chauffage 1, BP2 pour la zone de chauffage 2, BP3 pour la zone de chauffage 3.

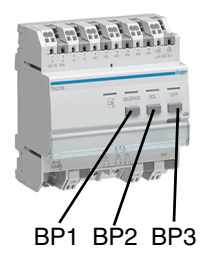

# **3.4 Stratégie de délestage**

Le gestionnaire applique une stratégie de relestage.

Dès l'apparition d'une demande de délestage, toutes les voies de chauffage sont délestées (niveau 2, niveau 3 et niveau 4). Si le dépassement persiste plus de 5 secondes, la sortie ECS est coupée à son tour (niveau 1). Les voies sont ensuite relestées comme indiqué ci dessous.

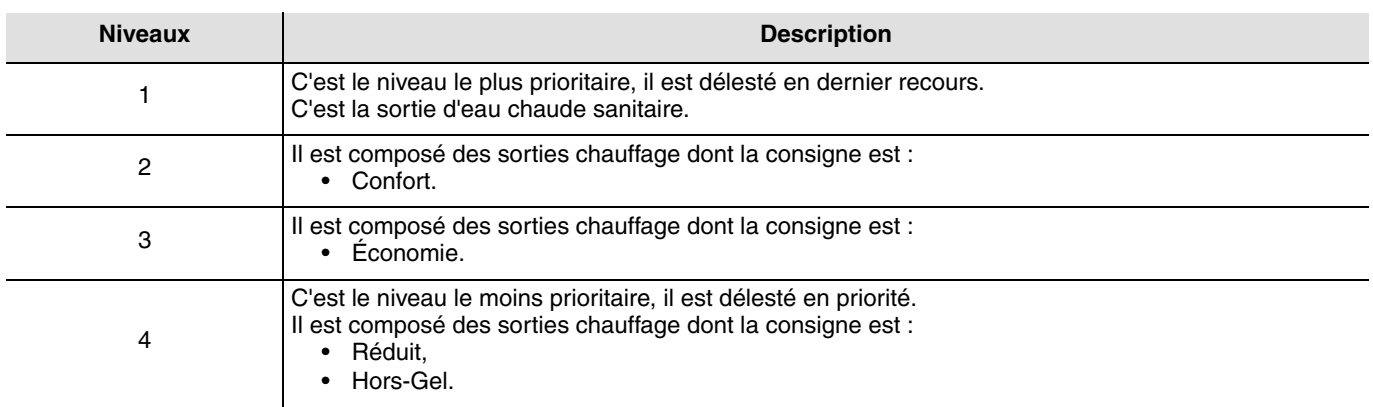

L'ordre de relestage est le suivant : Niveau 1 -> Niveau 2 ->Niveau 3 ->Niveau 4

#### Fonctionnement du relestage

Dès la disparition de l'information délestage, les voies sont relestées l'une après l'autre (t = 1 minute) en fonction des niveaux. Il n'y a pas de priorité de relestage entre plusieurs voies d'un même niveau.

Si une voie relestée provoque l'apparition de l'information délestage, elle est immédiatement délestée jusqu'à la fin du cycle de délestage.

Si l'information dépassement disparaît, le cycle de relestage continue. Dans le cas contraire (information de délestage persiste au-delà de 5 s), toutes les voies sont délestées (niveaux 1, 2 , 3 et 4) et le cycle de délestage est réinitialisé.

Une led permet de visualiser l'état de la sortie délestage sur le boîtier modulaire. Lorsque l'une des voies est délestée la led est rouge fixe, dans le cas contraire elle est éteinte.

De plus, une notification est affichée sur le boîtier d'ambiance par un "d" pour dire qu'un délestage est en cours.

A chaque cycle de délestage, les voies sont relestées par ordre croissant et décroissant alternativement.

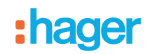

# **4. Liens automatiques**

Une procédure de liens automatiques est mise en place pour faciliter l'installation des produits suivants dans une installation : • Module d'entrée WKT660B,

- Module de sortie TXA230A et TXA230B,
- Régulateur TX460, TX320.

Pour que le TX100 démarre la procédure de lien automatique, il ne doit y avoir dans l'installation qu'un seul module de sortie maître TXA230A et au plus un seul module de sortie esclave TXA230B. Le nombre module d'entrée WKT660B n'est pas limité.

Lors du scan de l'installation le TX100 détecte les produits cités ci-dessus puis télécharge les liens automatiques suivants :

- Le tarif courant,
- Le tarif suivant,
- La température extérieure,
- Statut du délestage,
- Délestage entre module de sortie maître et esclave (TXA230A et TXA230B),
- Le statut des modules de sortie maître et esclave TXA230A et TXA230B avec le module d'entrée WKT660B,
- Les voies de comptage des modules des sorties maître et esclave TXA230A et TXA230B avec les modules d'entrée WKT660B,
- La température ambiante d'un régulateur.

Les liens automatiques sont réalisés lors du premier lien entre une entrée et une sortie des produits cités ci-dessus.

#### Modification des liens automatique

Ils sont modifiables en mode expert.

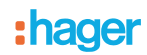

# **5. Configuration et paramétrage en mode standard**

Après apprentissage du produit par appui sur la touche  $){\mathbb A}$ , les sorties sont représentées dans la partie droite de l'écran du TX100.

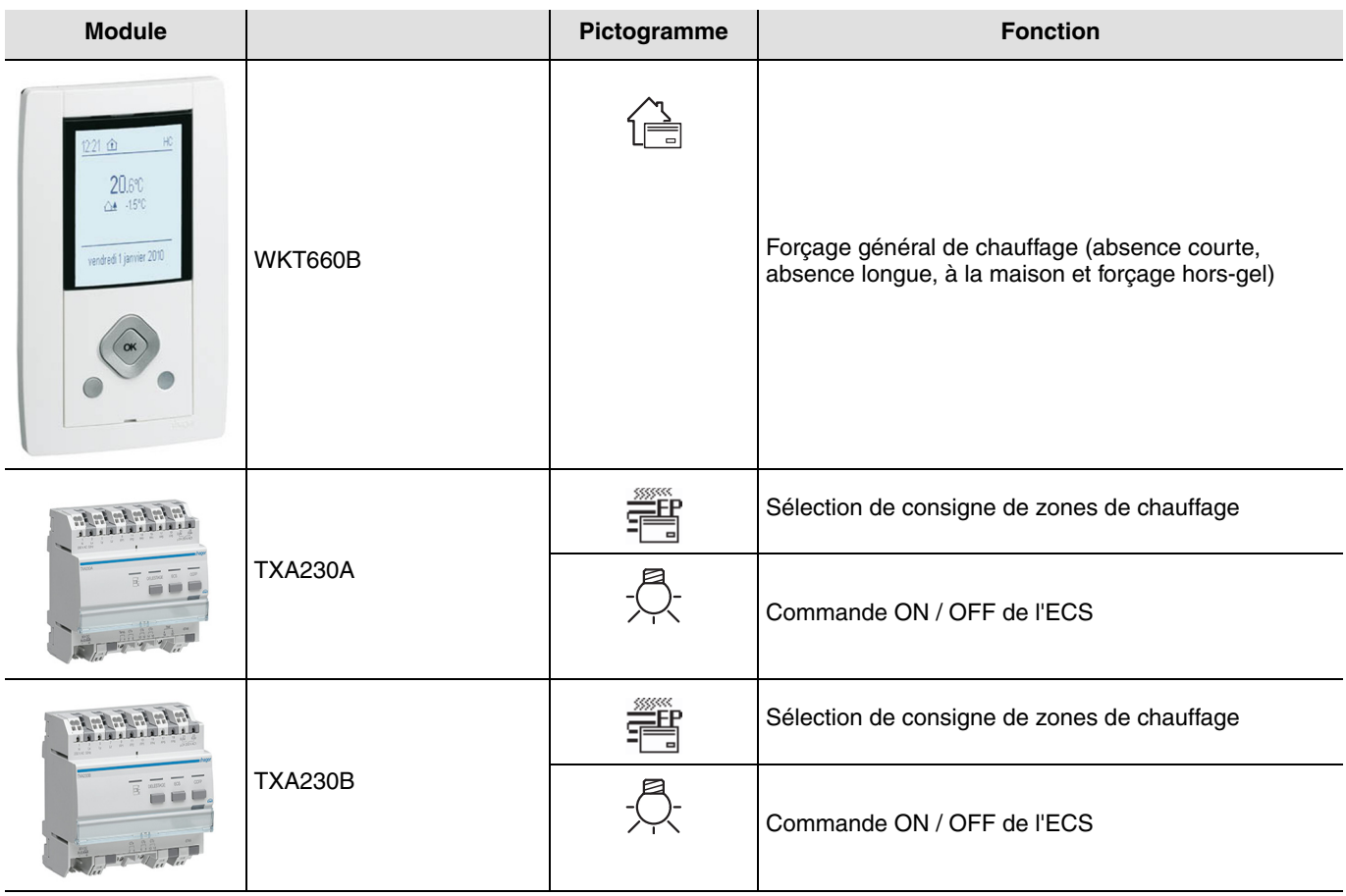

# **5.1 Fonction Sélection de consigne de zones de chauffage**

Les fonctions commande fil pilote de zone permettent de commander des sorties fil pilote représentées par le symbole à à droite de l'écran.

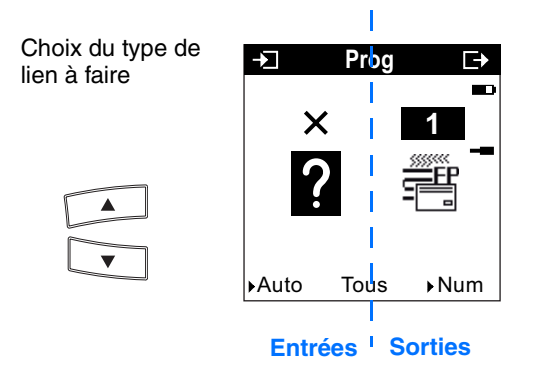

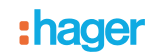

Le tableau ci-après présente les types de liens compatibles pour le produit :

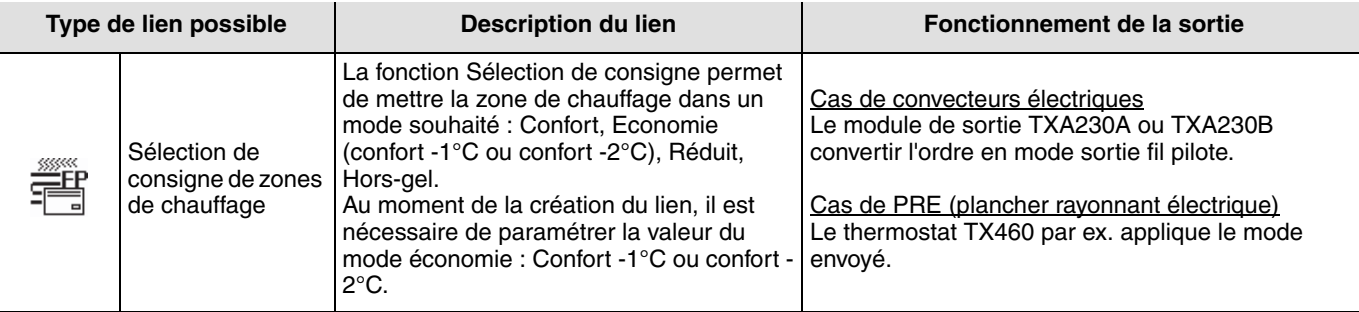

### **5.2 Fonction Commande ON / OFF de l'ECS**

Les fonctions Commande ON / OFF de l'ECS permettent de commander des sorties TOR représentées par le symbole  $\stackrel{\triangle}{\sim}$  à droite de l'écran.

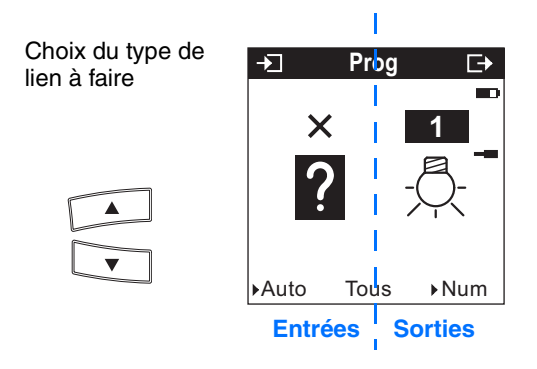

Le tableau ci-après présente les types de liens compatibles pour le produit :

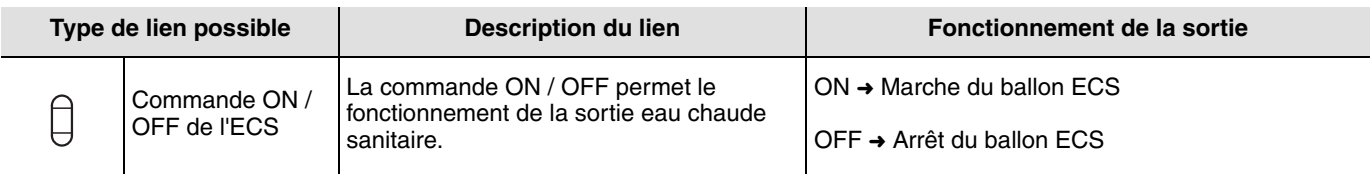

### <span id="page-13-0"></span>**5.3 Fonction Forçage général de chauffage**

Les fonctions Forçage général de chauffage permettent de commander des sorties fil pilote représentées par le symbole  $[\equiv]$ à droite de l'écran.

Les fonctions réalisables sont :

- Absence courte,
- Absence longue,
- Forçage hors-gel,
- A la maison.

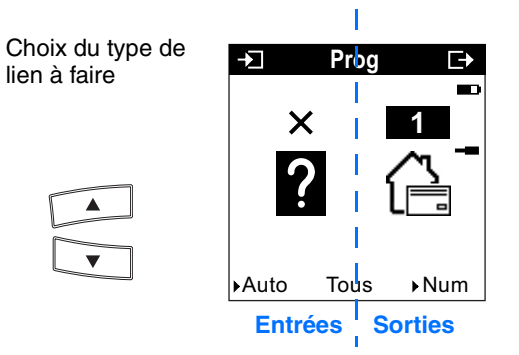

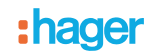

Le tableau ci-après présente les types de liens compatibles pour le produit :

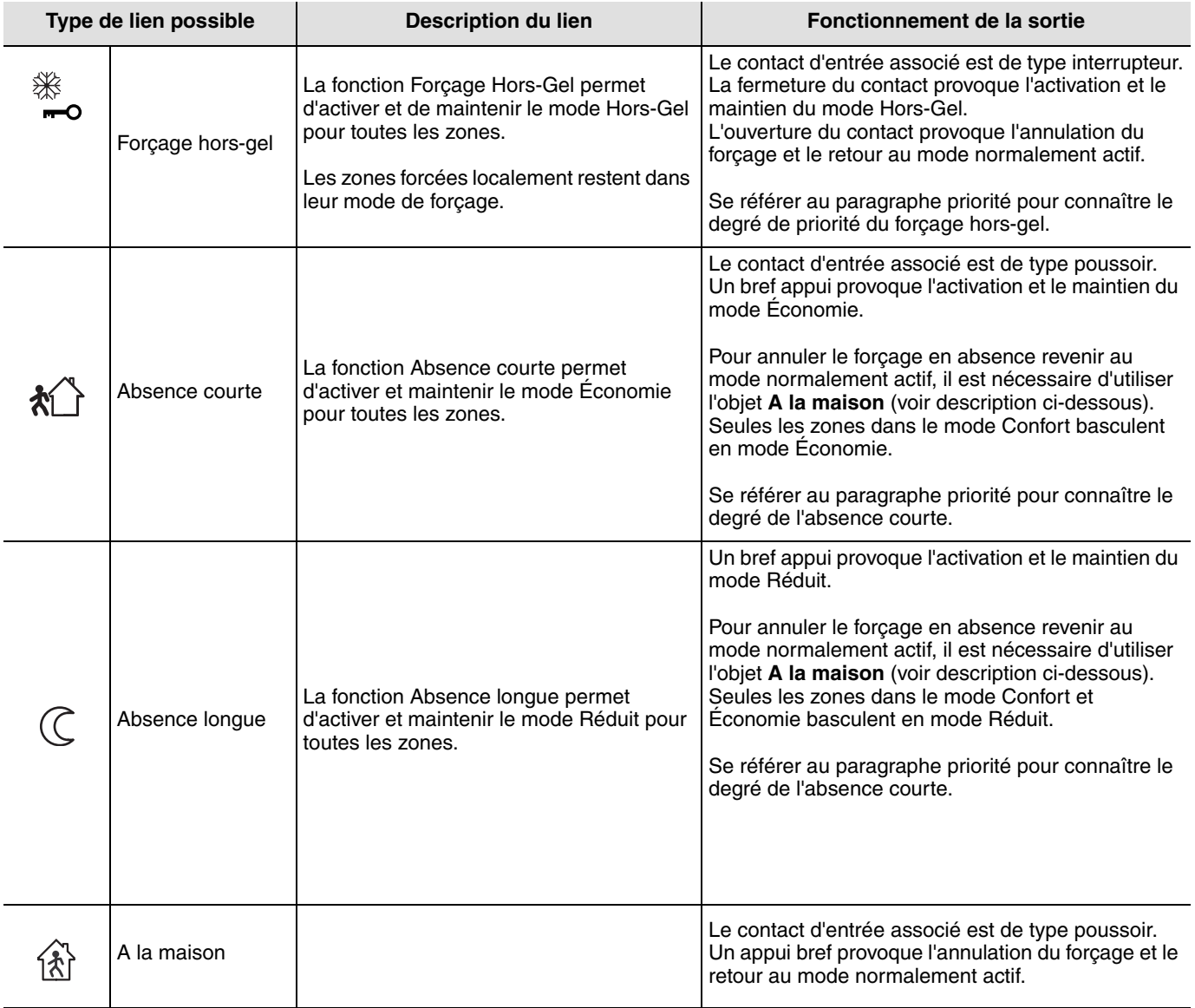

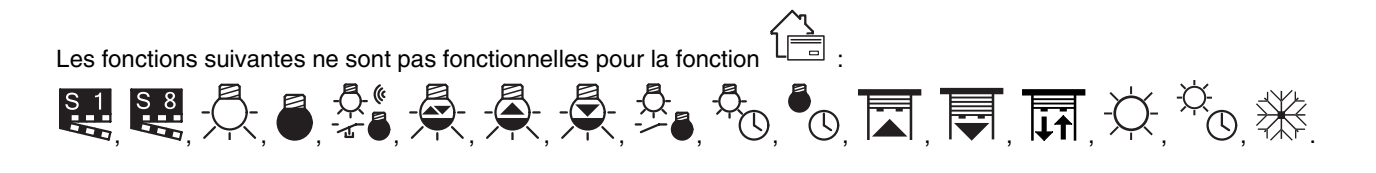

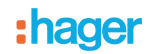

# **6. Configuration et paramétrage en mode expert**

### <span id="page-15-0"></span>**6.1 Généralités**

Pour effectuer une programmation en mode Expert, il est nécessaire d'avoir des connaissances de base en EIB / KNX (par exemple, logiciel  $ETS = EIB$ ).

Le mode expert vous offre les fonctionnalités :

- Extension du système de communication : Permet l'accès à l'adresse de groupe donnée lors de la programmation en mode Standard afin d'établir des liens entre une installation Tebis TX (TP, radio KNX) et des produits Hager tels que alarmes techniques, visualisation, passerelle internet,
- Programmation d'installation mixtes (EIB / KNX et Tebis TX) : En mode expert, il est possible d'intégrer des produits radio KNX dans une installation paramétrée avec ETS,
- Programmation de fonctionnalités supplémentaires : Pour maintenir aisée la programmation en mode standard, certaines fonctionnalités du produit peuvent ne pas être disponibles dans ce mode. De ce fait, certaines solutions spécifiques sont réservées au mode Expert,
- Supprimer des liens automatiques.

#### **6.2 Mode Prog easy**

Dans ce mode, il est possible de :

- Visualiser l'ensemble des liens réalisés manuellement et automatiquement,
- Supprimer les liens réalisés manuellement et automatiquement.

Le tableau ci-après présente les types de liens compatibles pour le produit :

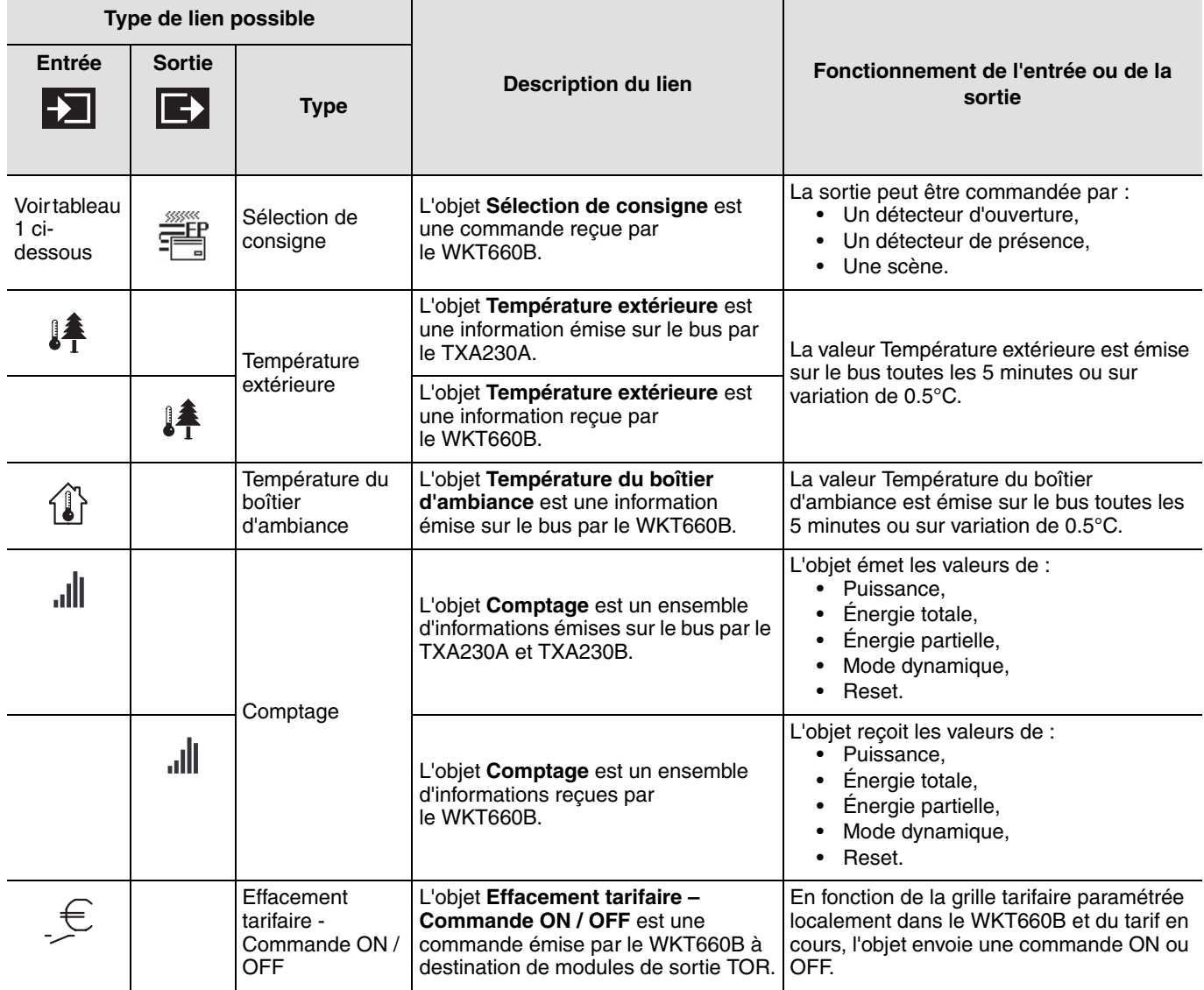

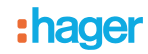

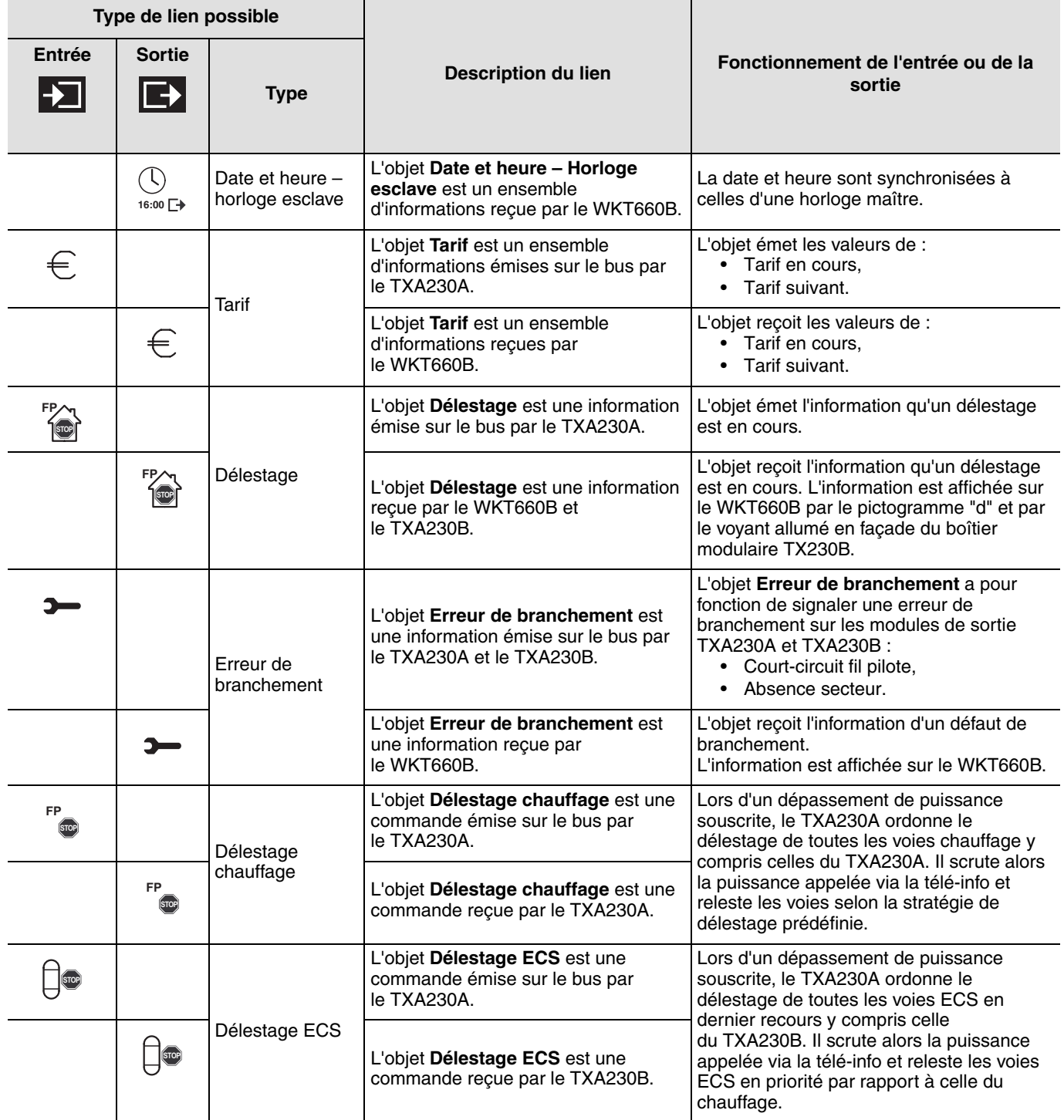

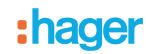

Description des liens possibles sur la sortie sélection de consigne .

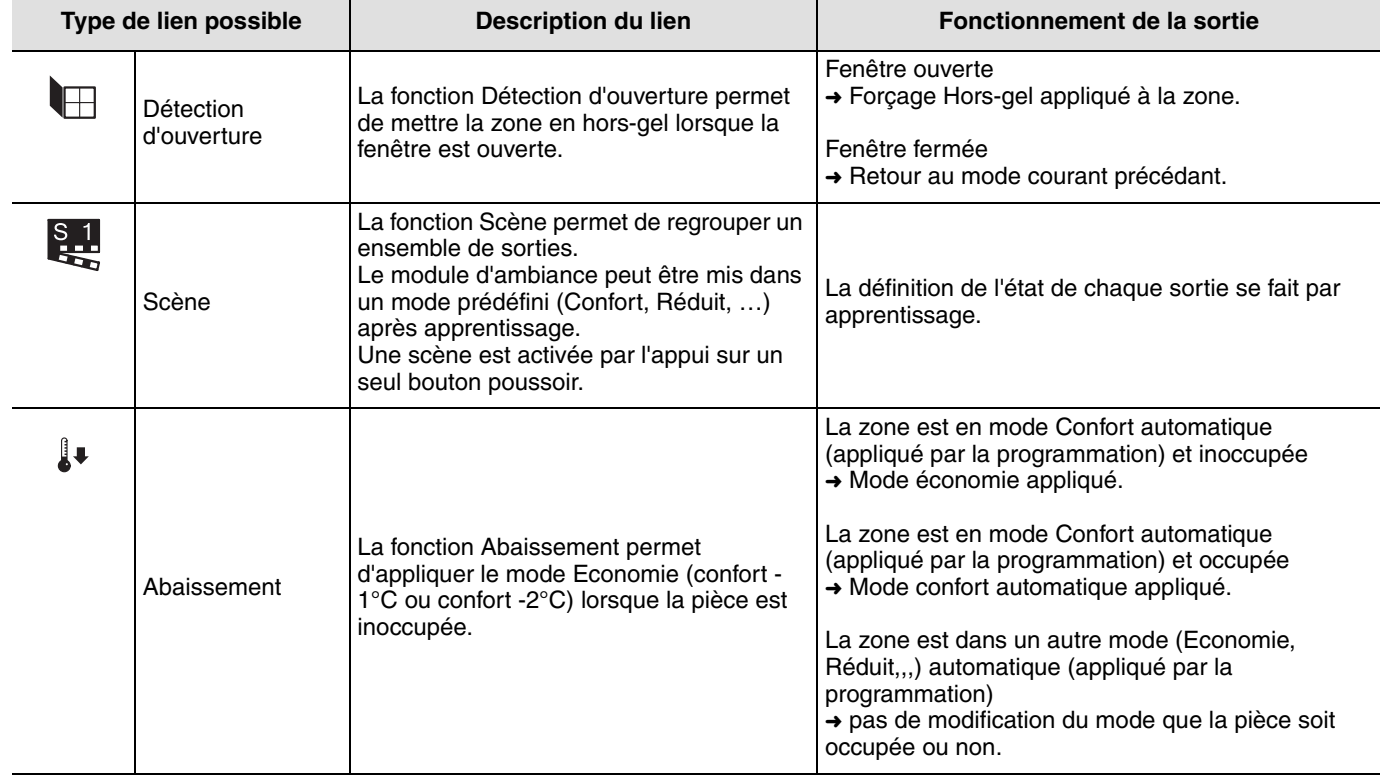

# <span id="page-17-0"></span>**6.3 Mode Prog expert**

Dans le mode Expert les fonctions sont présentées au travers des objets de communication utilisés dans le mode de configuration ETS.

Les objets apparaissent sous la forme d'une liste située sous les numéros des entrées et des sorties.

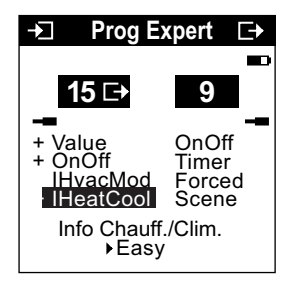

Le mode Expert permet de créer des liens entre des objets de même format en leur affectant la même adresse de groupe.

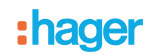

#### Objet apparaissant pour le WKT660B

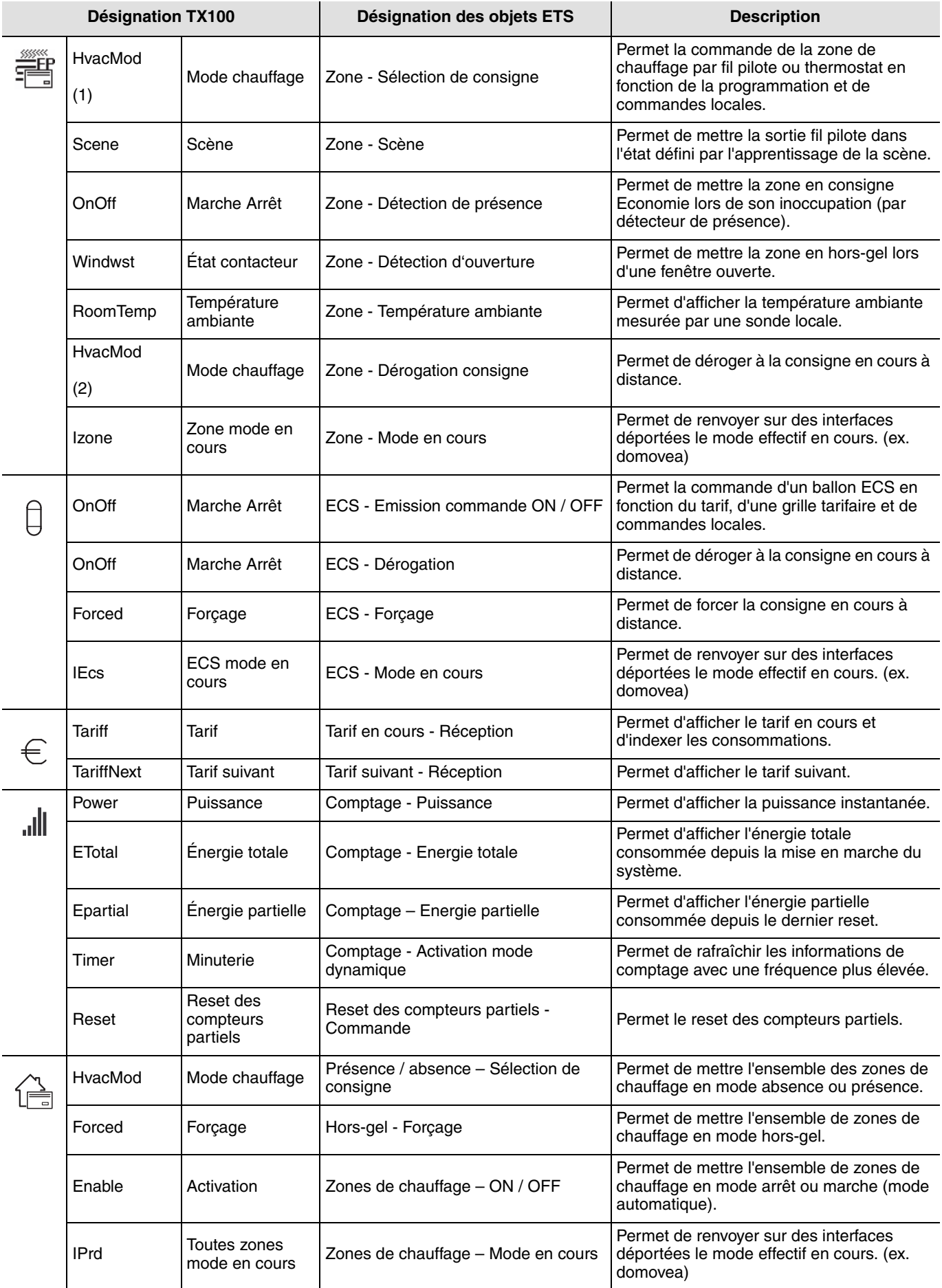

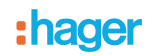

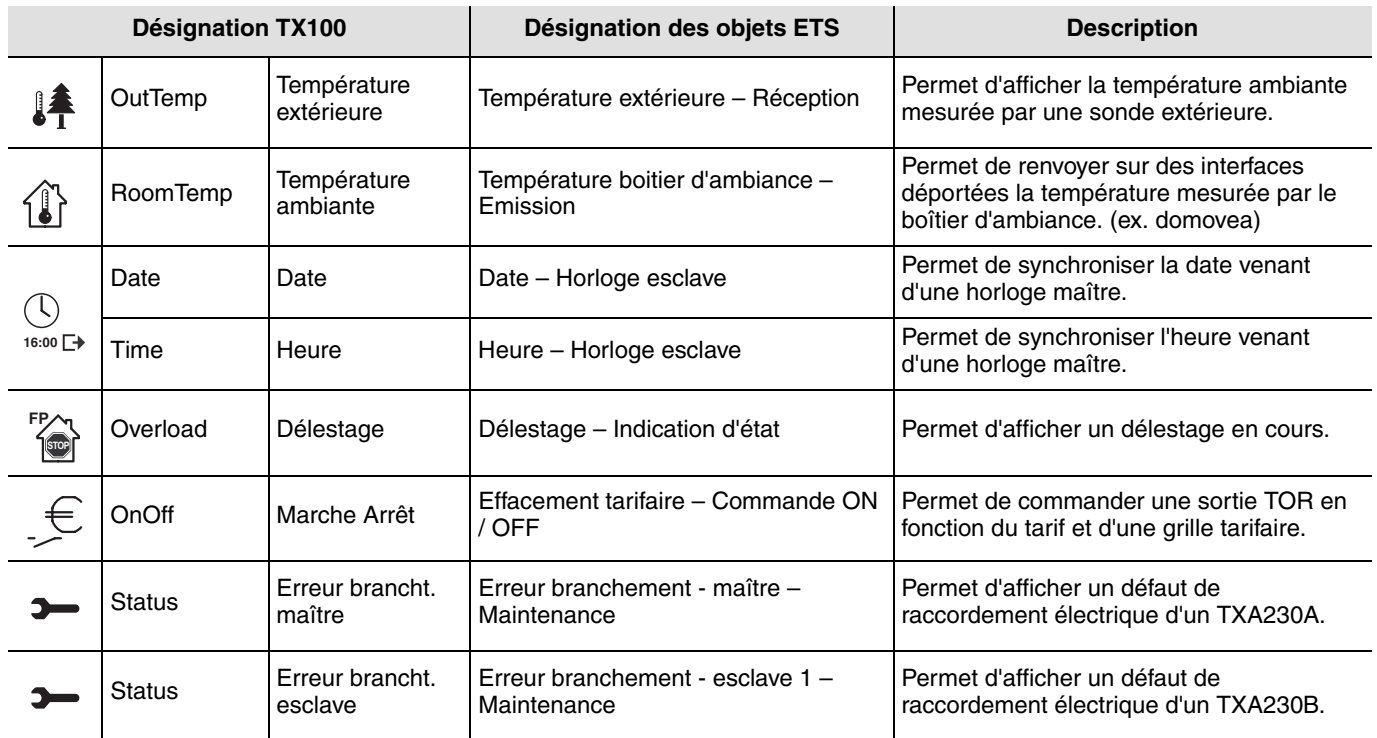

Objet apparaissant pour le TXA230A

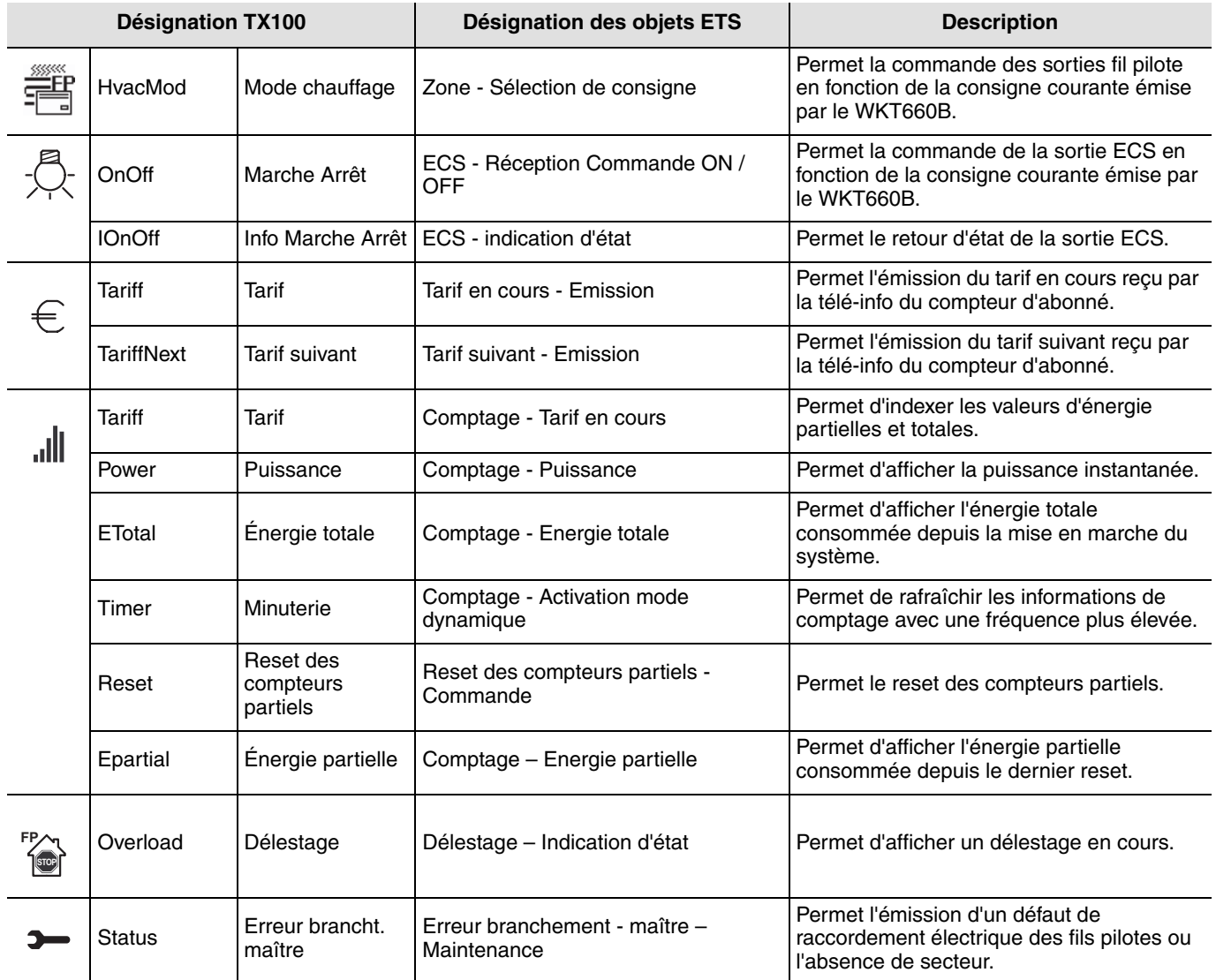

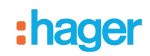

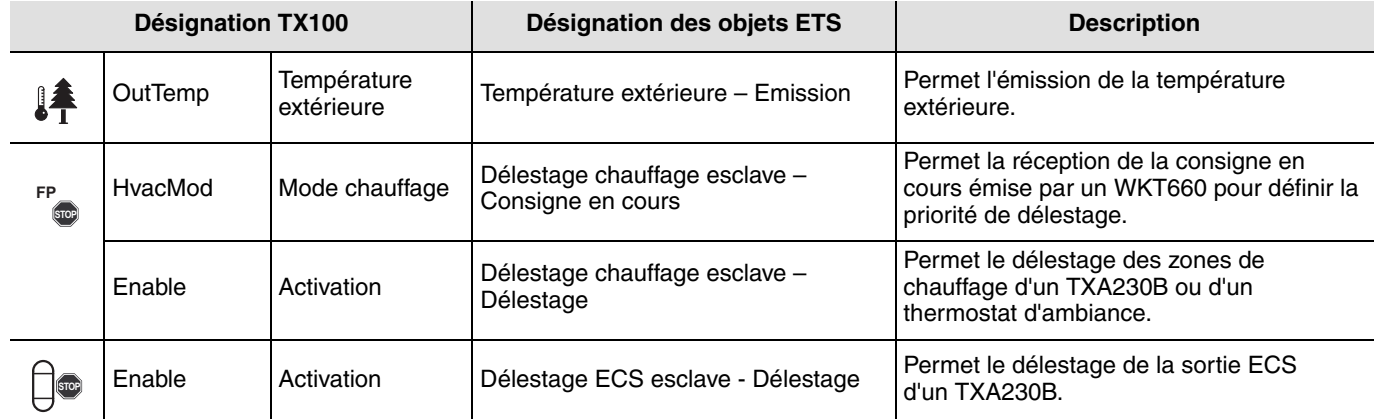

#### Objet apparaissant pour le TXA230B

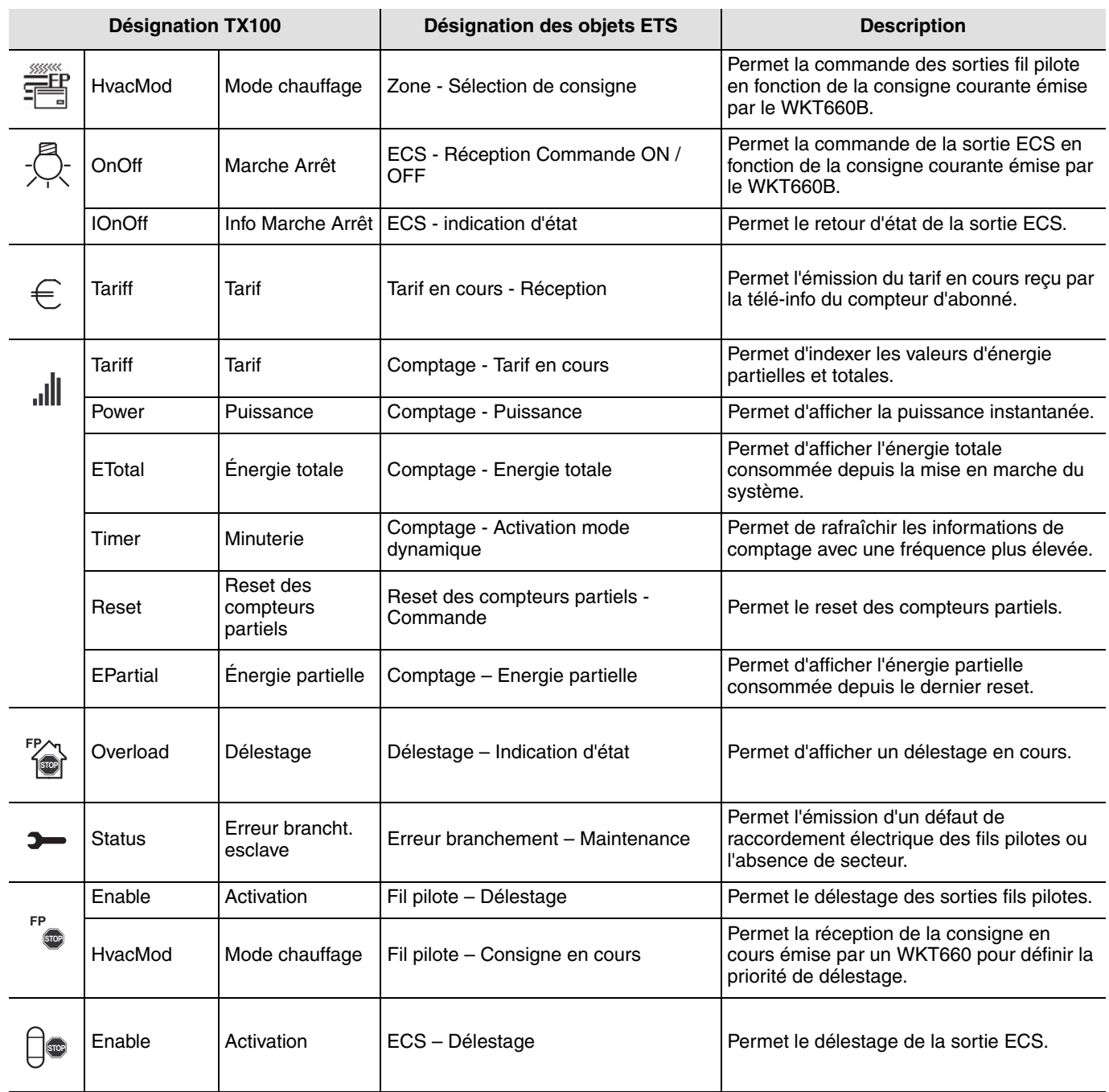

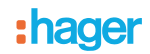

# <span id="page-21-0"></span>**6.4 Mode + Info**

Le mode +Info est accessible dans les modes Prog et Visu du TX100.

Le mode +Info est activé pour tous les produits de l'installation en cours jusqu'à désactivation du mode.

Ce mode permet d'accéder à l'indication d'état d'une sortie et à des fonctions spéciales. L'indication d'état émet sur le réseau l'état réel de la sortie à chaque changement d'état.

Le mode +Info permet de lier l'indication d'état d'une sortie à un produit de visualisation : Contrôleur d'ambiance, sortie de type voyant, etc.

L'indication d'état émet sur le réseau l'état réel de la sortie à chaque changement d'état L'indication d'état est représentée par le symbole.

L'indication d'état se rajoute à la liste des entrées  $\Box$  sur la partie gauche de l'écran du TX100 avec le même numéro que la

sortie.

# **7. Configuration et utilisation avec TX460**

Le TX460 peut être utilisé pour la régulation de la température d'une zone.

# **7.1 Retour d'information du mode appliqué**

Il est décrit ci-dessous les liens à réaliser pour assurer une cohérence d'affichage et commandes entre le WKT660B et le TX460.

Le TX460 affichera le mode appliqué depuis le WKT660B. Le WKT660B affichera l'action manuelle réalisée localement depuis le TX460 : Mode et consigne en cours.

1. Lier la zone souhaitée du WKT660B au TX460 en mode easy

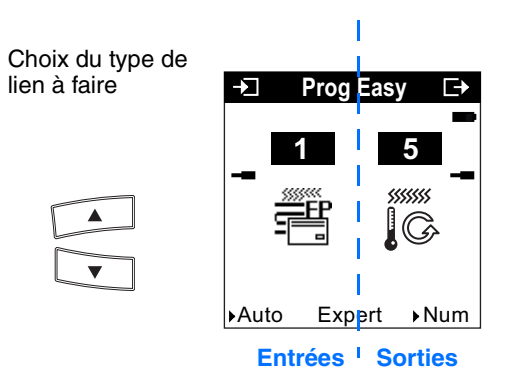

2. Lier les objets de retour d'état en mode expert avec une adresse disponible

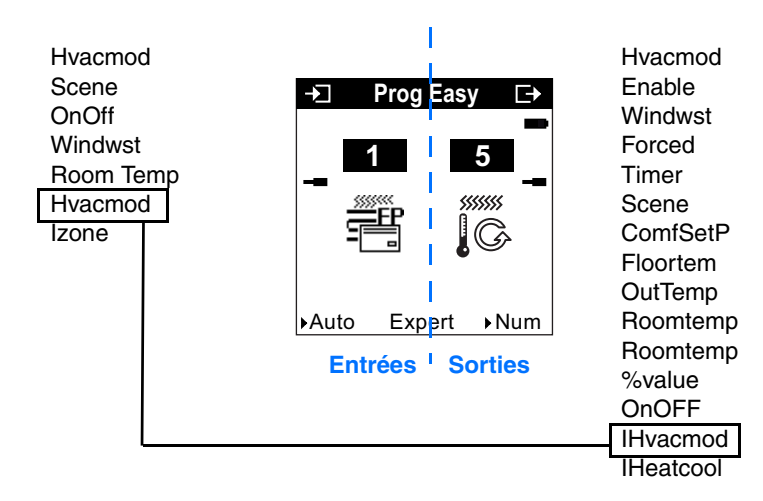

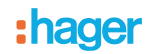

# <span id="page-23-0"></span>**7.2 Délestage**

Il est décrit ci-dessous les liens à réaliser pour assurer la fonction délestage. La fonction Délestage est activée par le TXA230A. Il y a donc un lien entre le TXA230A et le TX460 à réaliser en Prog Easy.

- Choisir la fonction Délestage du TXA230A FP<sub>op</sub>.
- Choisir la fonction arrêt du TX460  $\frac{m}{\epsilon}$ **STOP**
- Lier les 2 fonctions.

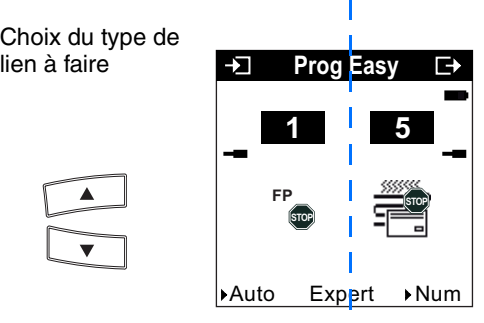

**Entrées Sorties**

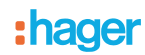

# **8. Configuration et utilisation avec Domovea (Version >2.2)**

Domovea propose 3 appareils :

- Une commande globale de marche et arrêt chauffage (appareil chauffage) 1,
- Une commande du ballon ECS de type contacteur jour / nuit (appareil ECS) 2,
- Une visualisation de l'énergie électrique 3.

### **8.1 Ajout de l'appareil**

#### **8.1.1 Chauffage et ECS**

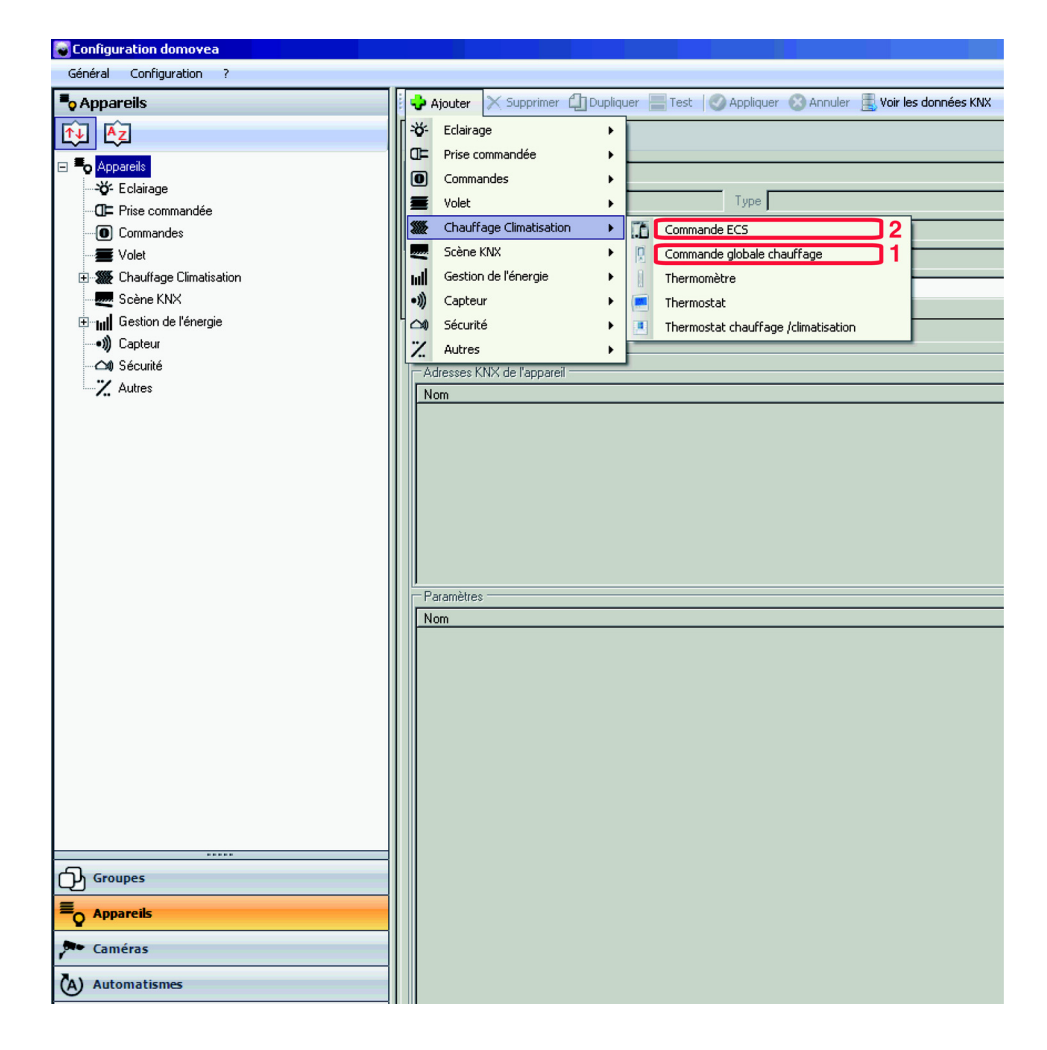

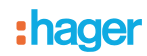

#### **8.1.2 Gestion de l'énergie**

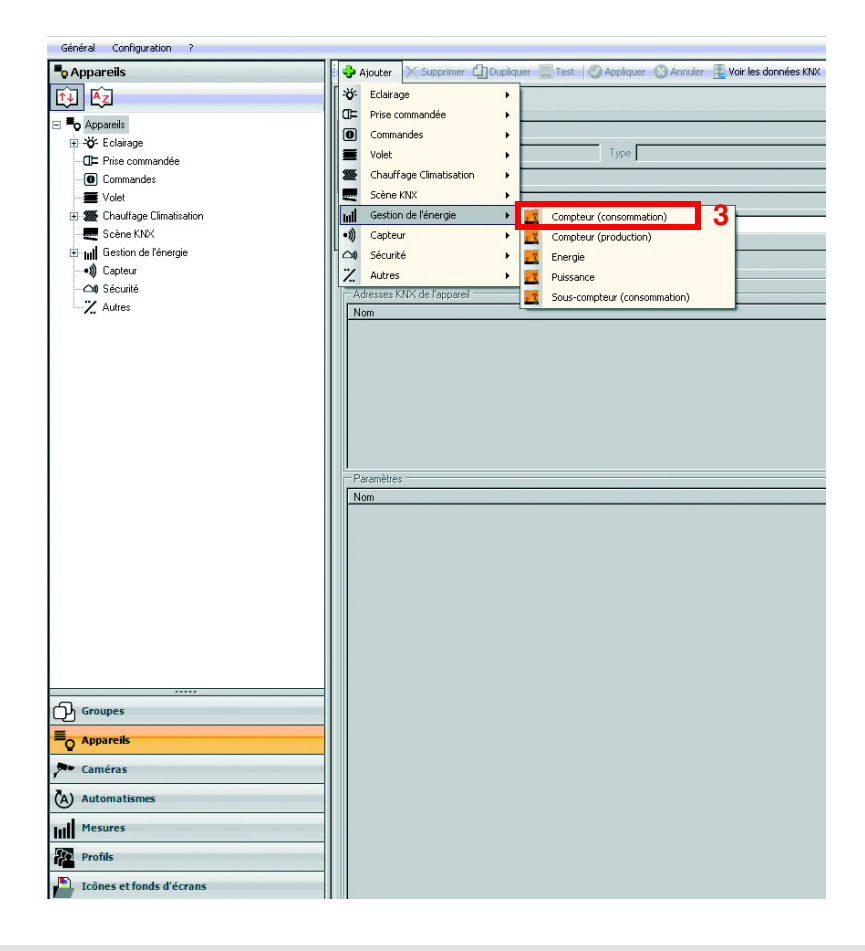

#### **8.2 Attribution des adresses de groupe**

Avant de transférer le projet du TX100 vers Domovea, il faut procéder à l'attribution des adresses de groupe. Le TX100 gère automatiquement la création des adresses comme suit :

- Mise à jour TX100 vers 2.5.0
- Ouvrir le projet dans le TX100 V2.5.0
- Aller dans Menu / Installation / Domovea
- Valider "Ajouter adresses Domovea"
- Attendre la fin du téléchargement

Les adresses de groupes sont maintenant visibles en mode expert.

# **8.3 Configuration de l'appareil chauffage**

**→ Liste des objets** 

Il y a 2 types d'onglet à configurer :

- l'onglet configuration qui permet les liens de commandes globales du chauffage,
- l'onglet zone qui permet les liens de retour d'état par zone.

Pour la configuration de cet appareil, il est nécessaire de copier manuellement les adresses du groupe depuis le TX100 disponible en mode expert pour l'ensemble des onglets.

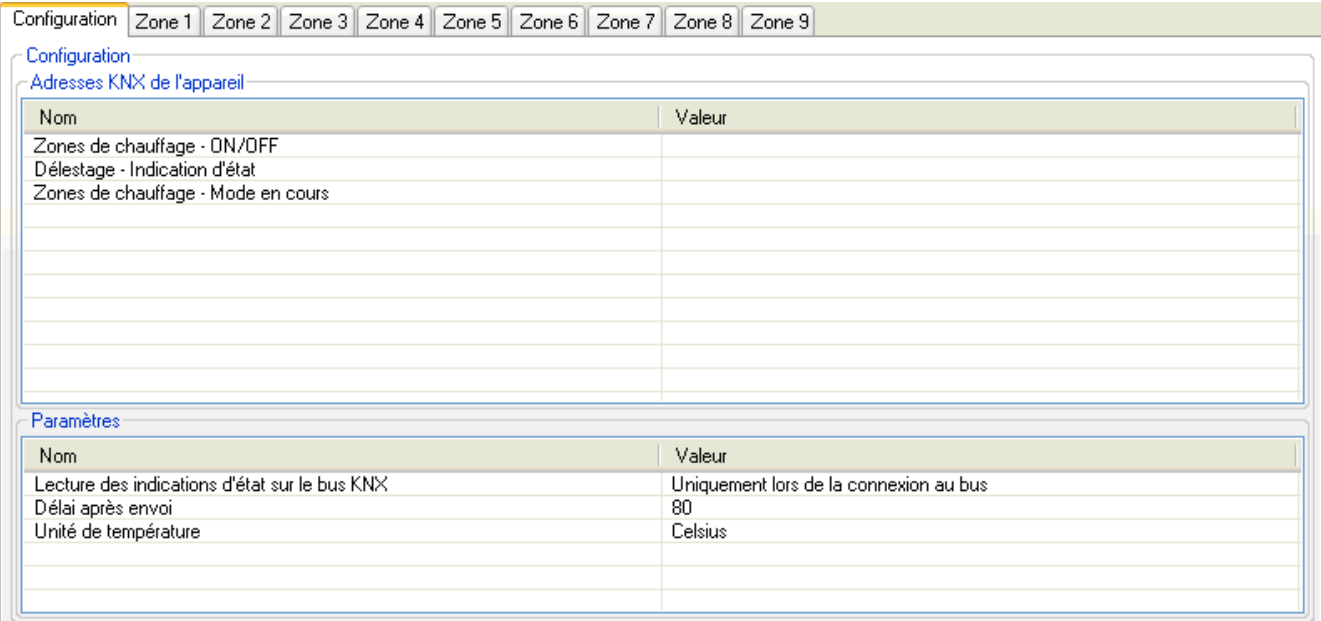

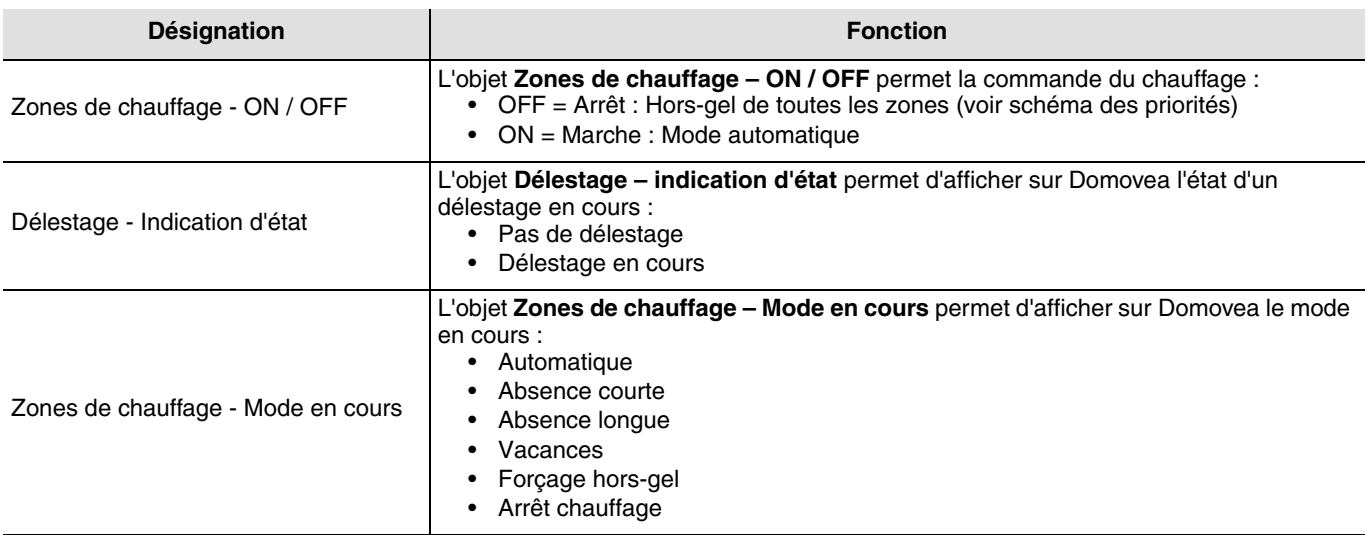

➜ Liens à réaliser : Reporter les adresses des objets du WKT660B suivants :

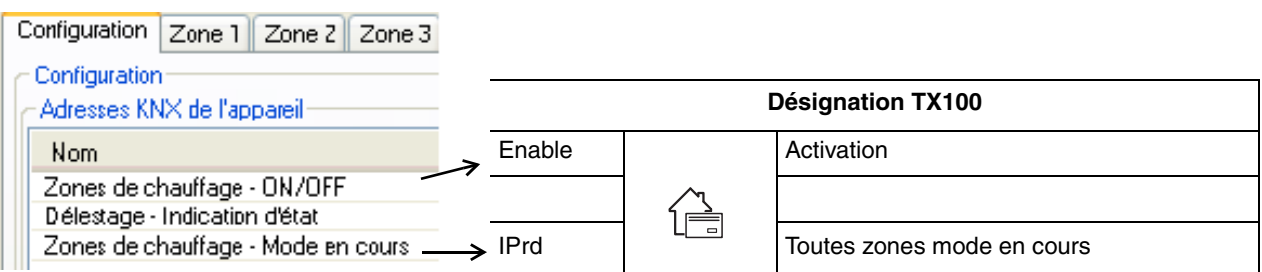

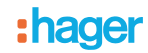

➜ Liens à réaliser : Reporter les adresses des objets du TXA230A ou TXA230B suivants :

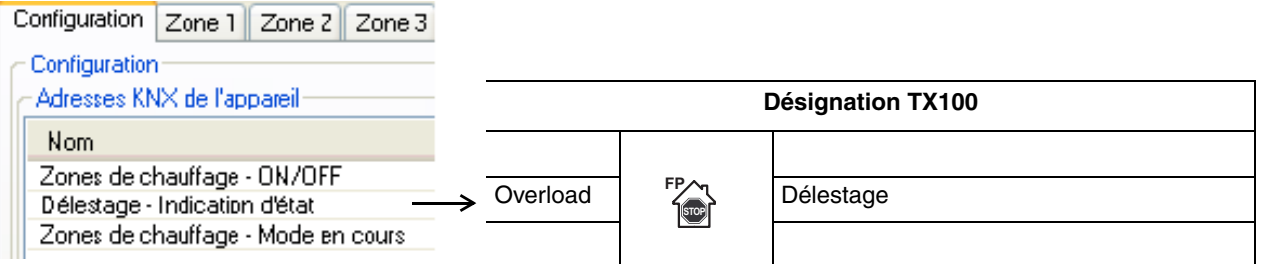

#### **→ Paramètres**

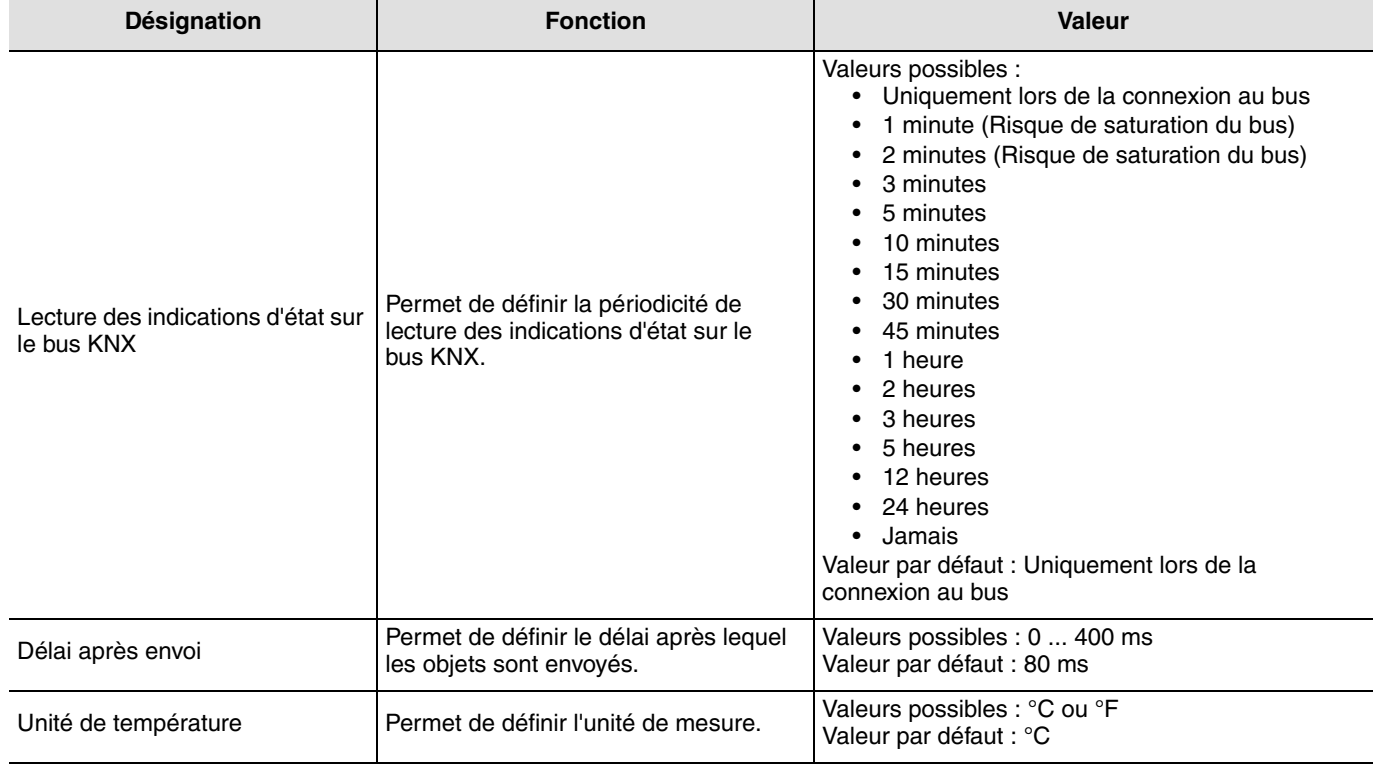

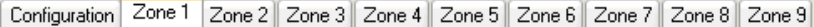

#### Activer la zone

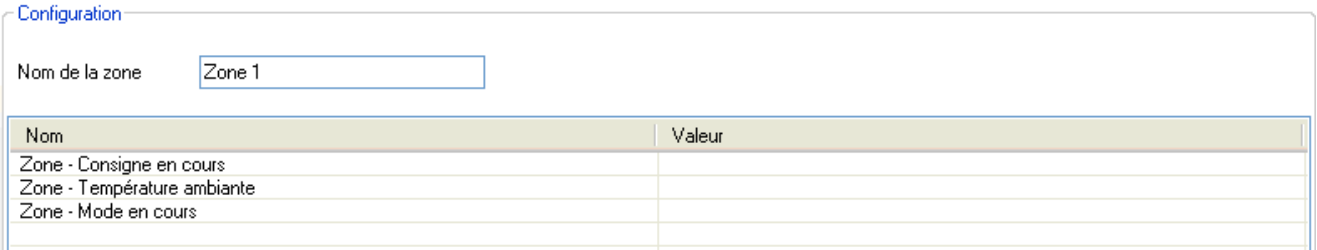

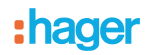

Pour activer l'affichage d'une zone sur Domovea, il est nécessaire d'activer la case à cocher "Activer la zone". Dans le cas contraire, les liens sont possibles mais sans affichage.

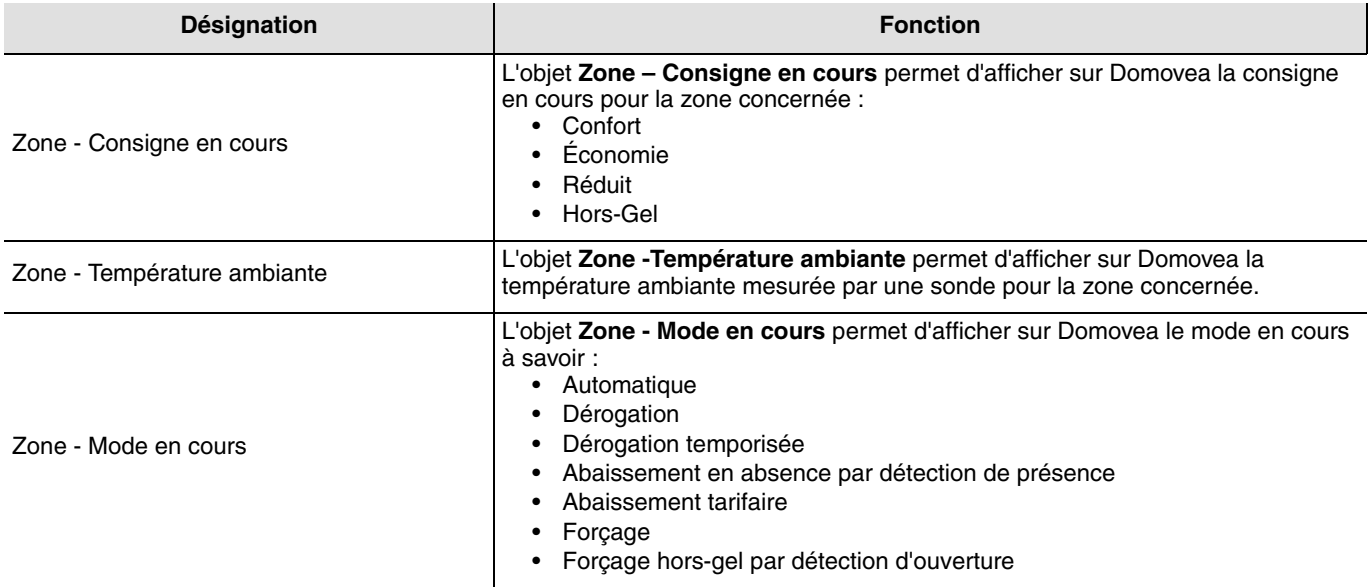

➜ Liens à réaliser : Reporter les adresses des objets du WKT660B suivants.

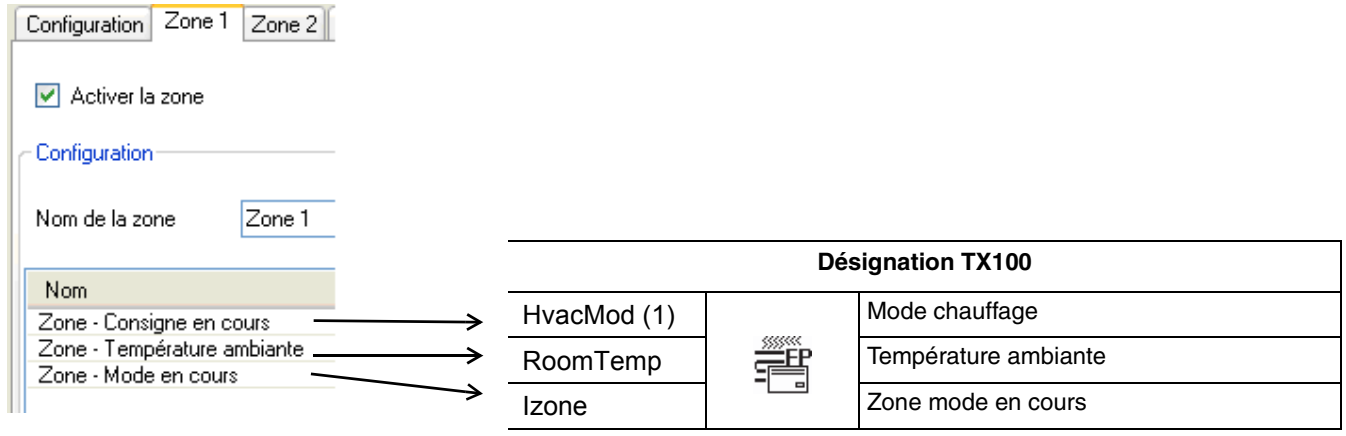

**→ Paramètres** 

Néant

# :hager

➜ Visuels et fonctions client

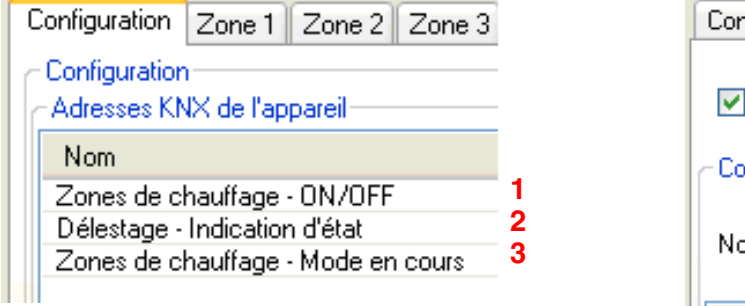

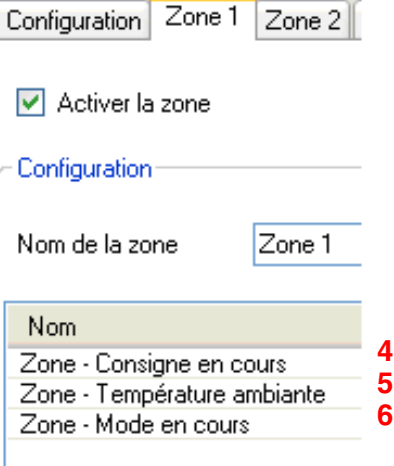

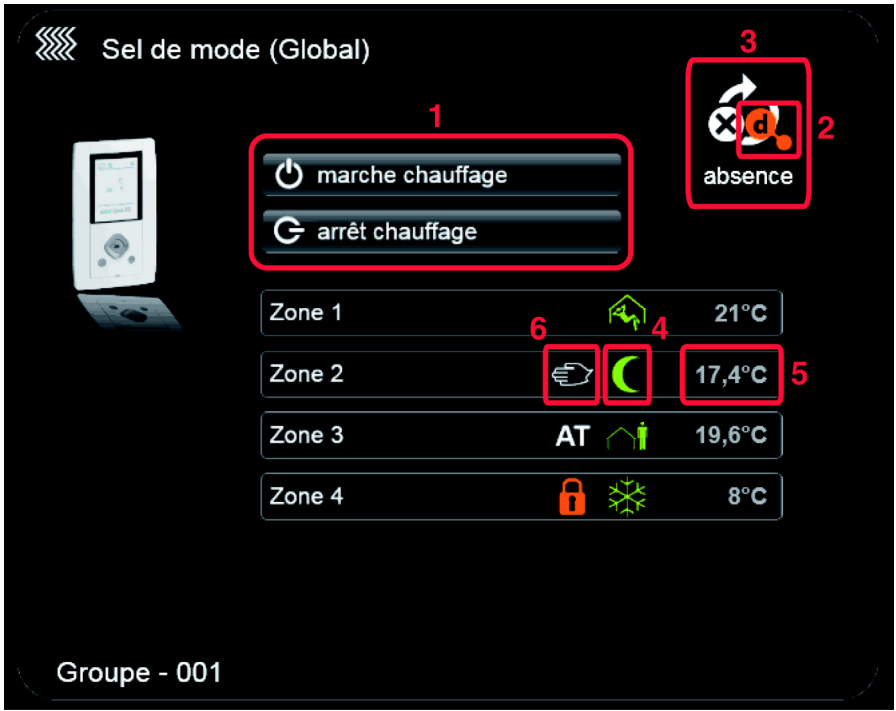

# **8.4 Configuration de l'appareil ECS**

**→ Liste des objets** 

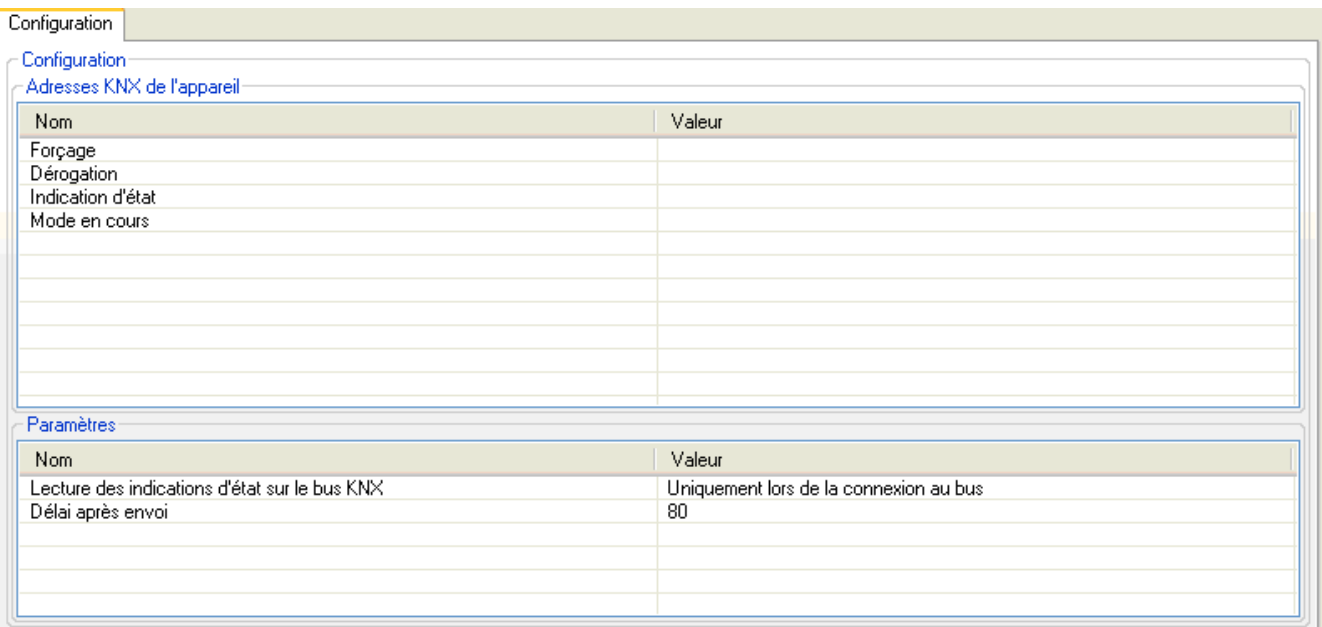

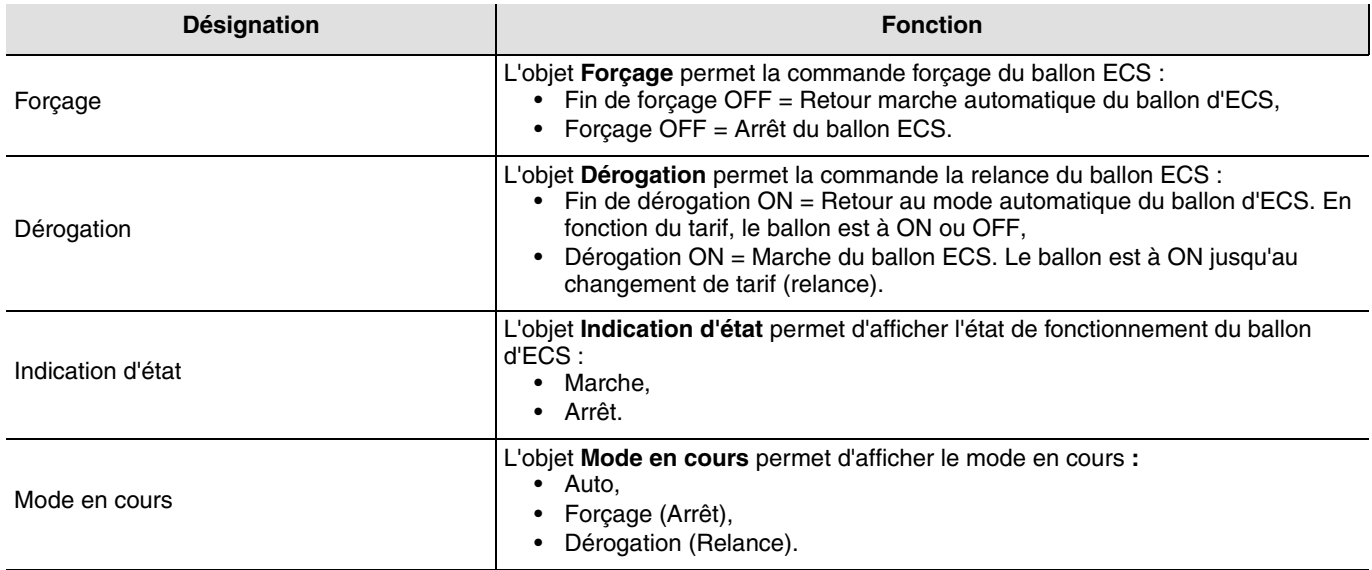

→ Liens à réaliser : Reporter les adresses des objets du WKT660B suivants.

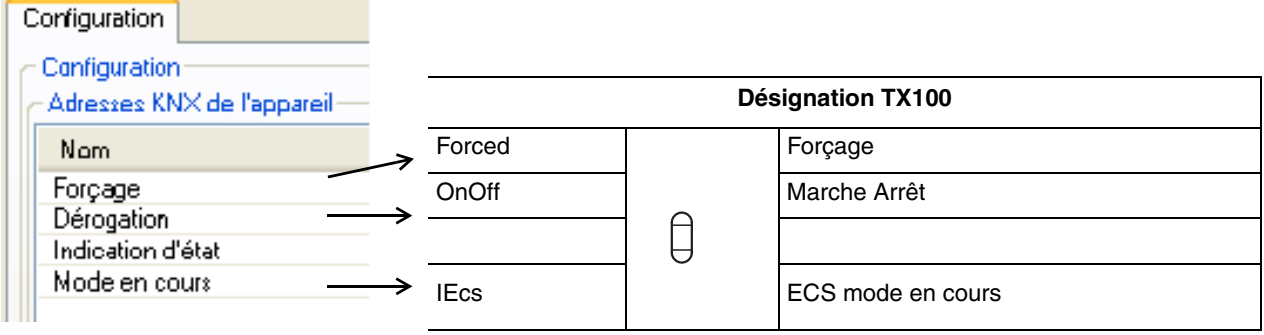

→ Liens à réaliser : Reporter les adresses des objets du TXA230A ou TXA230B suivants.

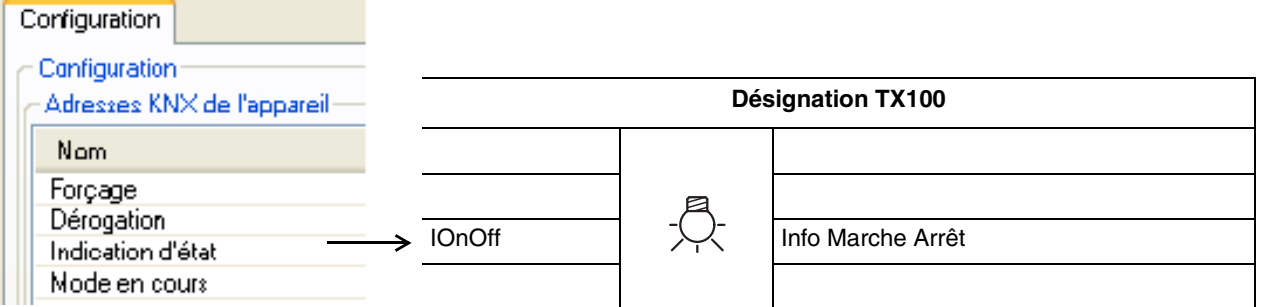

#### **→ Paramètres**

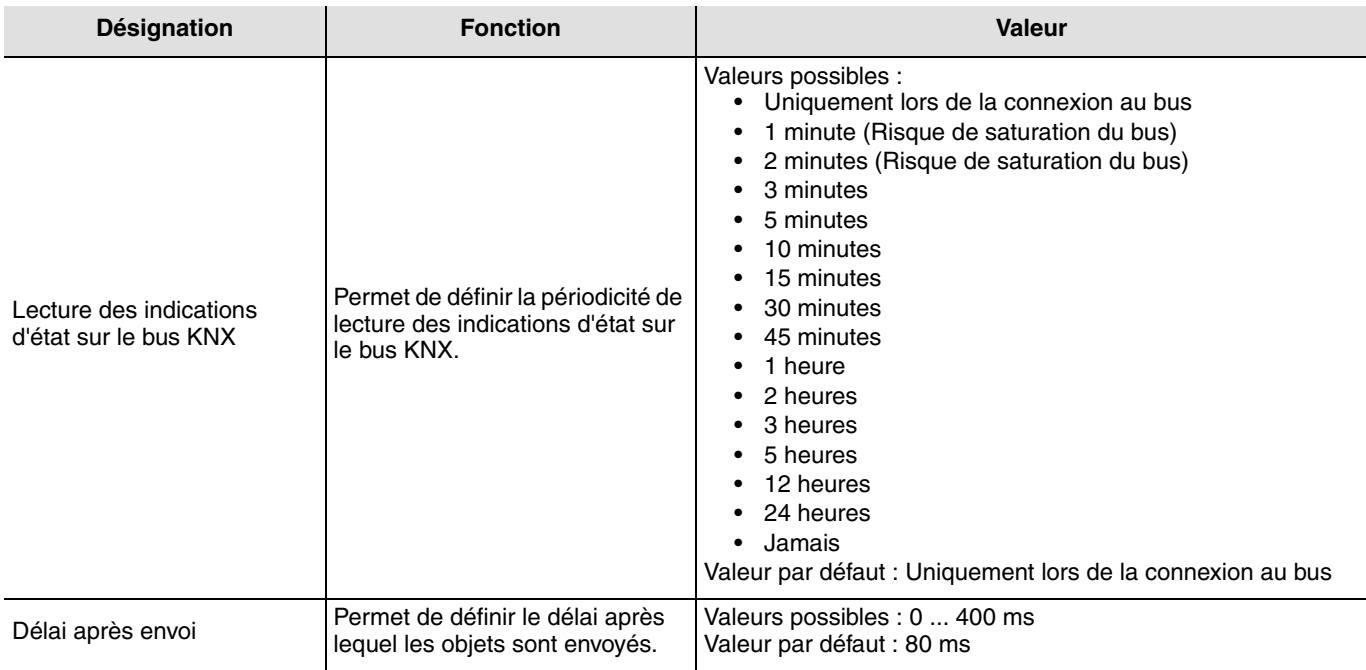

#### ➜ Visuels et fonctions client

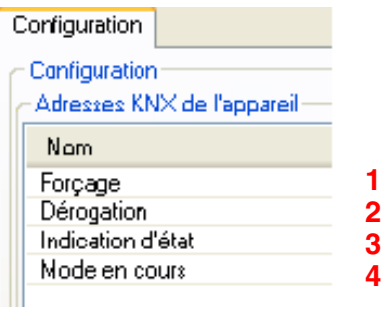

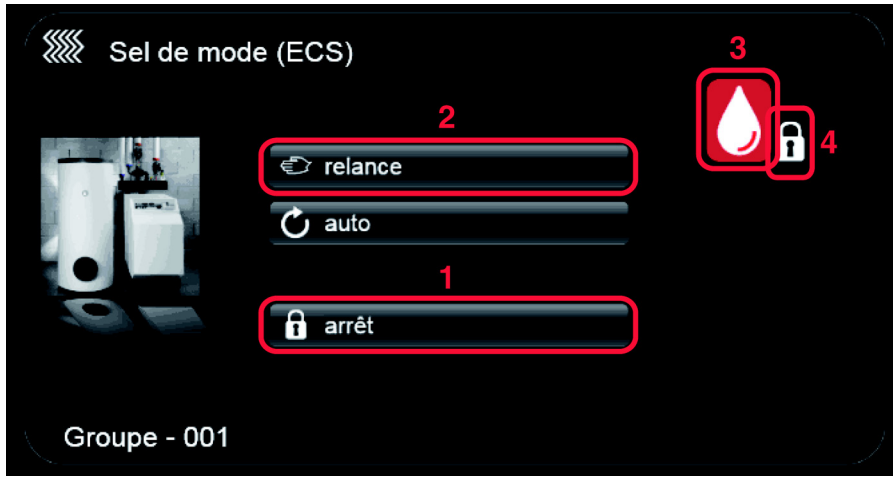

# **8.5 Configuration des appareils gestion de l'énergie**

Pour configurer l'appareil, voir la fiche d'information "visualisation d'énergie".

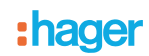

# **9. Autres fonctions**

#### Fonction Retour usine (RAZ)

Cette fonction permet de remettre le produit dans sa configuration initiale (retour usine). Après un retour usine le produit peut être réutilisé dans une nouvelle installation. Cette fonction est accessible par le menu Gestion Produit / Retour Usine du TX100.

2 cas de figure sont à distinguer :

• Le produit fait partie de l'installation : il apparaît dans la liste des produits du menu Retour Usine pouvant être remis en

configuration usine. Sélectionner le produit dans la liste, appuyer sur valet confirmer l'effacement.

- Le produit ne fait pas partie de l'installation :
	- Sur le produit WKT660B :
		- Depuis le pop-up menu, aller sur paramètres et faire un appui long sur OK,
		- Choisir paramètres installateur et valider par OK,
		- Sélectionner information et valider par OK,
		- Valider par OK pour mettre le produit en adressage physique ON.
	- Sur les produits TXA230A et TXA230B :
		- Appuyer sur le bouton poussoir lumineux d'adressage physique pour détecter le produit.
	- Sur le TX100 :
		- Sélectionner Produit hors install dans le menu Retour Usine,

- Appuyer sur  $\sqrt{\sqrt{2}}$ 

- Sélectionner Filaire,
- Appuyer sur

Après l'opération le TX100 émet un bip et les 3 voyants du produit s'éteignent. Il est nécessaire de ré-apprendre l'installation après un retour usine afin de retrouver les produits remis en configuration usine.

# **10. Principales caractéristiques**

#### WKT660B

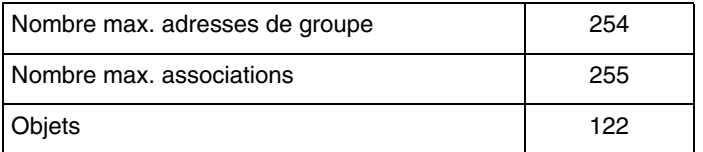

#### TXA230A et TXA230B

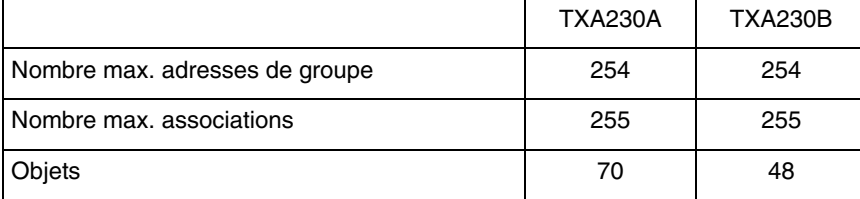

# **11. Test présence Bus**

#### TXA230A et TXA230B

Pour vérifier la présence du bus ou réaliser un retour usine, appuyer sur le bouton poussoir lumineux d'adressage physique situé au-dessus du porte-étiquette sur la droite du produit.

Voyant allumé = présence bus.

Effectuer un deuxième appui pour ressortir de ce mode.

# :hager

# **12. Annexe : Schéma des blocs fonctionnels**

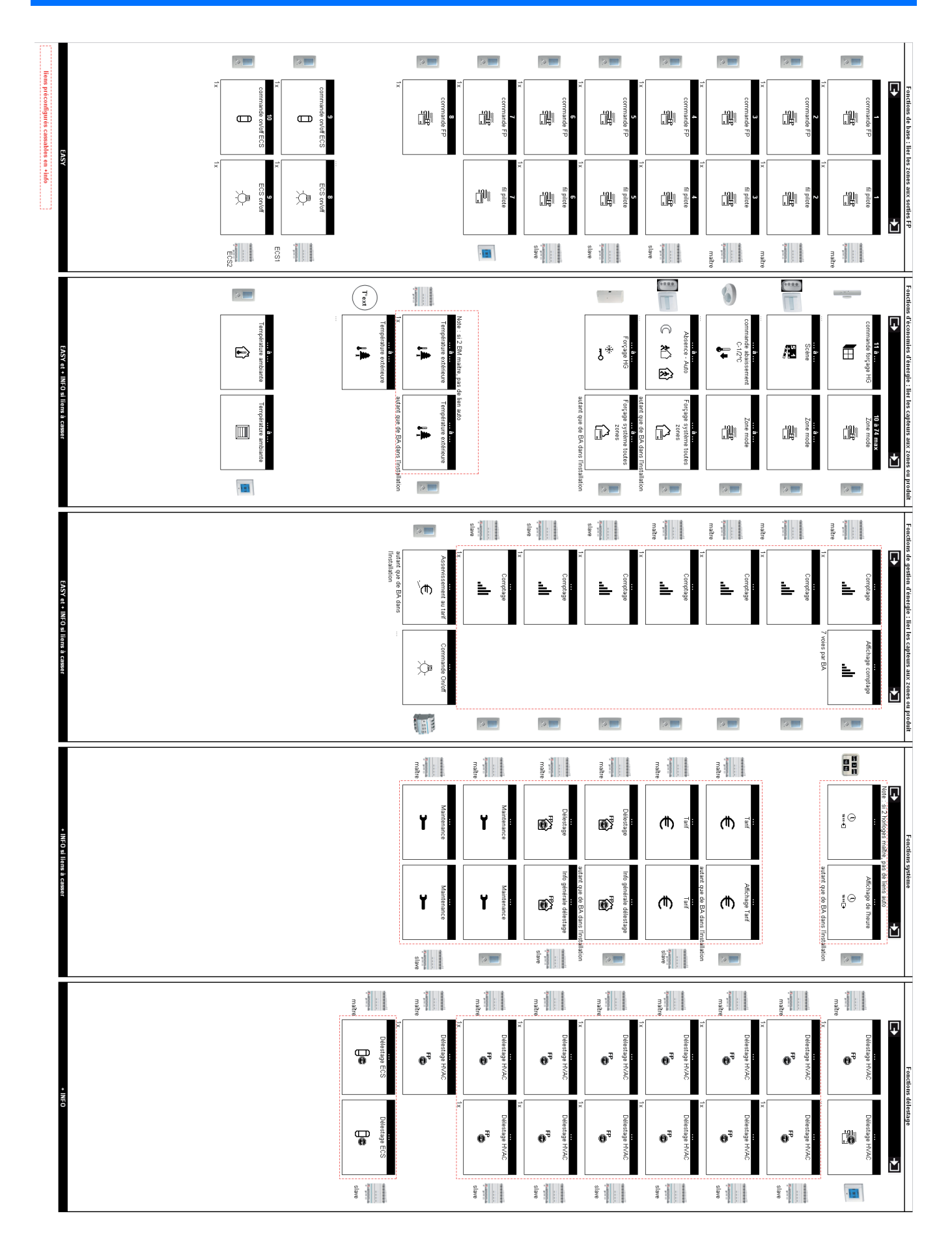

:hager

 $\odot$ HAGER Electro S.A.S 132, Boulevard d'Europe B.P. 78 F- 67212 Obernai Cedex www.hager.fr Tel.: 03.88.04.78.54